# *Browsing Genomes with Ensembl Browsing Genomes with Ensembl*

#### Archive! Ensembl **Holp** Links **Ensembl Archive Sites** Pre!Ensembl Search all Ensembl: Anything R  $G\sigma$ **Help** NSG), transcripts (ENST), mbl v32 Jul 2005 ation may dramatically Use Ensembl to About Dry Encomb **Resurse a nanon** le IDs is retired and a new  $e^{fE$ nsembl entifiers (ENSESTG) and **The College of the College of the College of the College of the College of the College of the College of the C** data se change more frequently. **Your Ensembl** Search Ensembl  $0.051$ chive site. Search: All species  $\overline{\mathbb{E}}$  to  $\overline{\mathbb{E}}$  $G\sigma$ **B** Login or Registe **O** About User Accounts A D. Walling chromograms 2 or V-18888, 20008 or human game BRCA2 **Help & Documentation** Ensembl 42 Prel species **Ensembl tools** Table of Contents Ensembl tools<br>Start a sequence search --<br>Start A Ensembl for nucleon Popular genomes **Metropolis** page in the Ensembl<br>m the archive were in the **What's New Momo sapiens** Start a sequence search --<br>Search Ensembl for nucleotide and peptide sequences with BLAST and<br>SSAHA **Carl About Concerns** domatic annotation on selected eukaryotic genomes **Downloading data** Mine Ensembl with BioMart --<br>Cross-reference Ensembl datasets with BioMart, a powerful data-mining<br>tool 噩 Displaying your own data Mus musculus IRL would be: **B** Ensembl software ts. Some data and software may be subject to tise Your Ens Danio rerio Select a species Constitution of the construction of the construction of the pages, customise<br>your home page and much more! a) **Mammals** Fetch data with the Ensembl API ---<br>Learn how to edract data from the public Ensembl database with this  $\binom{d}{m}$ - Other cheedates Other eukaryotes More genomes ince for details. > Aedes aegypti Aaegtit Ensembl Archive Anopheles combiae ....... Ensembl headlines: Release 42 (December 2006) </ View previous release of > Bos taurus Play 2.0 page in Archive Mew - User accounts (all species) > Caenorhabditis elegans wsso et Stable Archive! link for this > Canis familiaris caran 20 urganzor Ciona intestinalis 2012 New species - Duck-billed Platypus (Ombborhynchus anatinus) Ciona savianvicsaven S sanger Cm · Dasynus novemelnetus ...... New Dog assembly and genebuild (Canis familiaris) · Drosophila melanogaster econ 43 Echinops telfairi Texase New Chicken assembly and genebuild (Gallus gallus) > Gallus gallus washucz urbatzor · Gasterosteus aculeatus enous si New Human Ensembl-Vega (Homo sapiens) > Loxodonta africana secupes · Macaca mulatta uuu. co More news. · Monodelphis domestica www.as > Ornithorhynchus anatinus osna6.0 NEW Log in to see customised news - Register · Oryetolagus eunieulus RABBIT Orvzias latipes Hem **About Ensembl**  $\triangleright$  Pan troplodytes  $r_{\text{in}}r_{\text{in}}$ Ensemblis a joint project between EMBL - EBI and the Sanger Institute to develop a > Rattus norvegicus Rosc 3.4 software system which produces and maintains automatic annotation on selected<br>eukanyotic genomes. Ensembl is primarily funded by the Wellcome Trust. > Saccharomyces cerevisiae ssenor webATED > Takifugu rubripes ruou 40 This site provides free access to all the data and software from the Ensembl project Click on a species name to browse the data > Tetraodon nigroviridis TETRADDON7 Access to all the data produced by the project, and to the software used to analyse and<br>present it, is provided thee and without constraints. Some data and software may be<br>subject to third-party constraints. > Xenopus tropicalis max Log in to customise this list - Register For all enouiries, please contact the Ensembl HelpDesk (helpdesk/bensembl.org) Other Ensembl websites → archivel - past releases of Ensembl<br>→ VEOA - Verlebrate Oenome Annotation<br>→ EBI Oenome Peviews database - mainly archaea and bacteria.<br>→ Trace server

**April 2006 Feb 2007 Feb 2007**

Other sites using Ensembl software

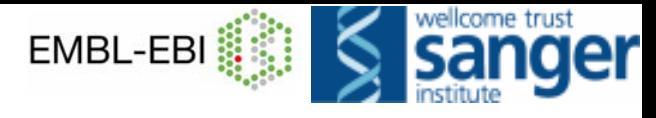

# *Ensembl Ensembl - Project Project*

- • **Joint project**
	- EMBL European Bioinformatics Institute (EBI)
	- Wellcome Trust Sanger Institute
- **Produce accurate, automatic genome annotation**
- •**Focused on selected eukaryotic genomes**
- •**Integrate external (distributed) biological data**
- • **Presentation of the analysis to all via the Web at**  *http://www.ensembl.org*
- •**Open distribution of the analysis the community**
- • **Development of open, collaborative software (databases and APIs)**

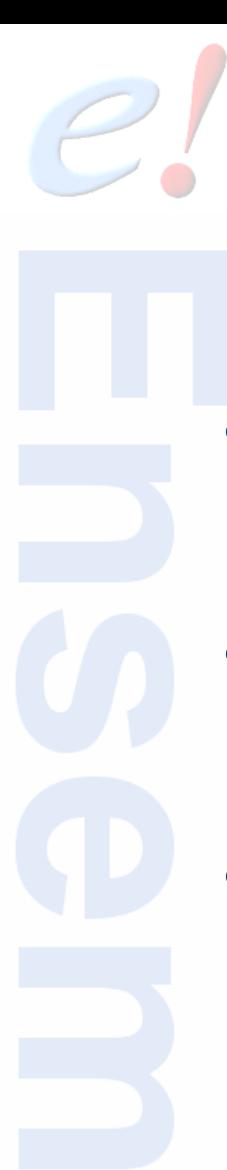

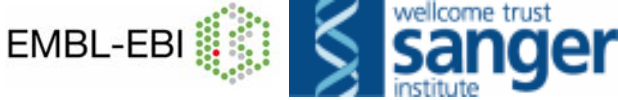

# **Beyond classical Beyond classical** *ab initio ab initio* **gene prediction gene prediction**

- • **Ensembl automatic gene prediction relies on homology 'supporting evidence' to avoid overprediction.**
- **Classical** *ab initio* **gene prediction (***eg GENSCAN***) relies partly on global statistics of protein coding potentials, not used in the cell**
- **Genes are just a series of short signals**
	- **Transcription start site**
	- **Translation start site**
	- **5' & 3' Intron splicing signals**
	- **Termination signals**
- **Short signal sequences difficult to recognise over background noise in large genomes**

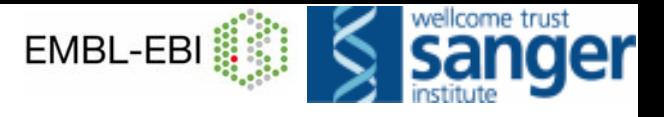

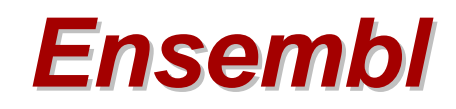

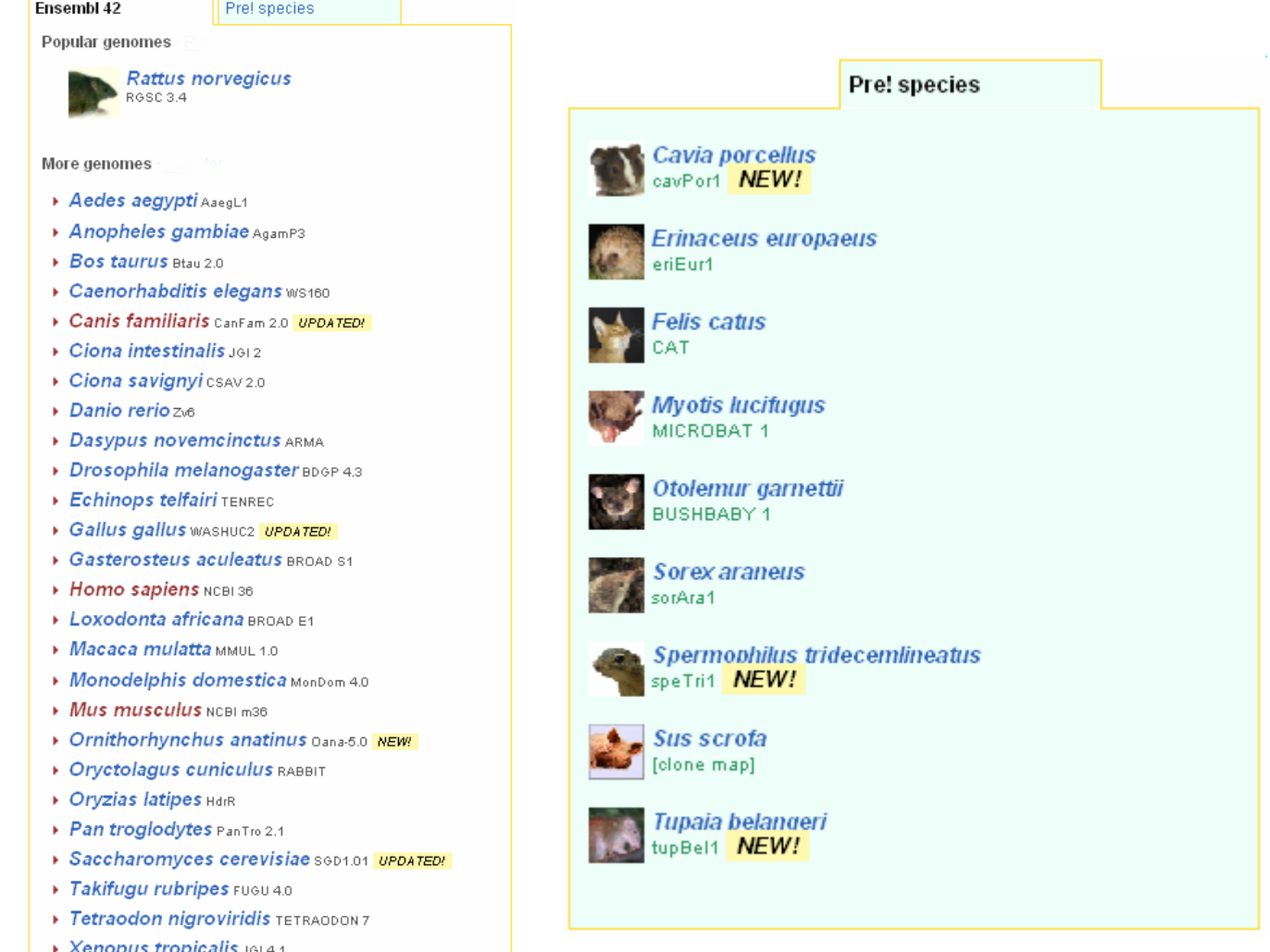

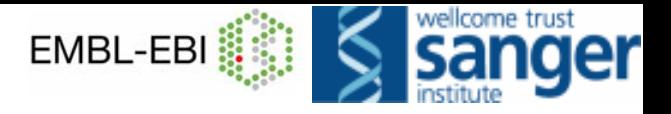

[ home | list services | validate | register new | statistics | help ]

search

### **AVAILABLE DAS SERVICES**

#### available DAS services

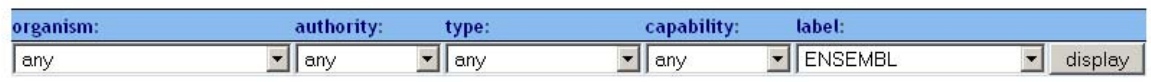

### http://www.dasregistry.org

**DAS<br>Registry** 

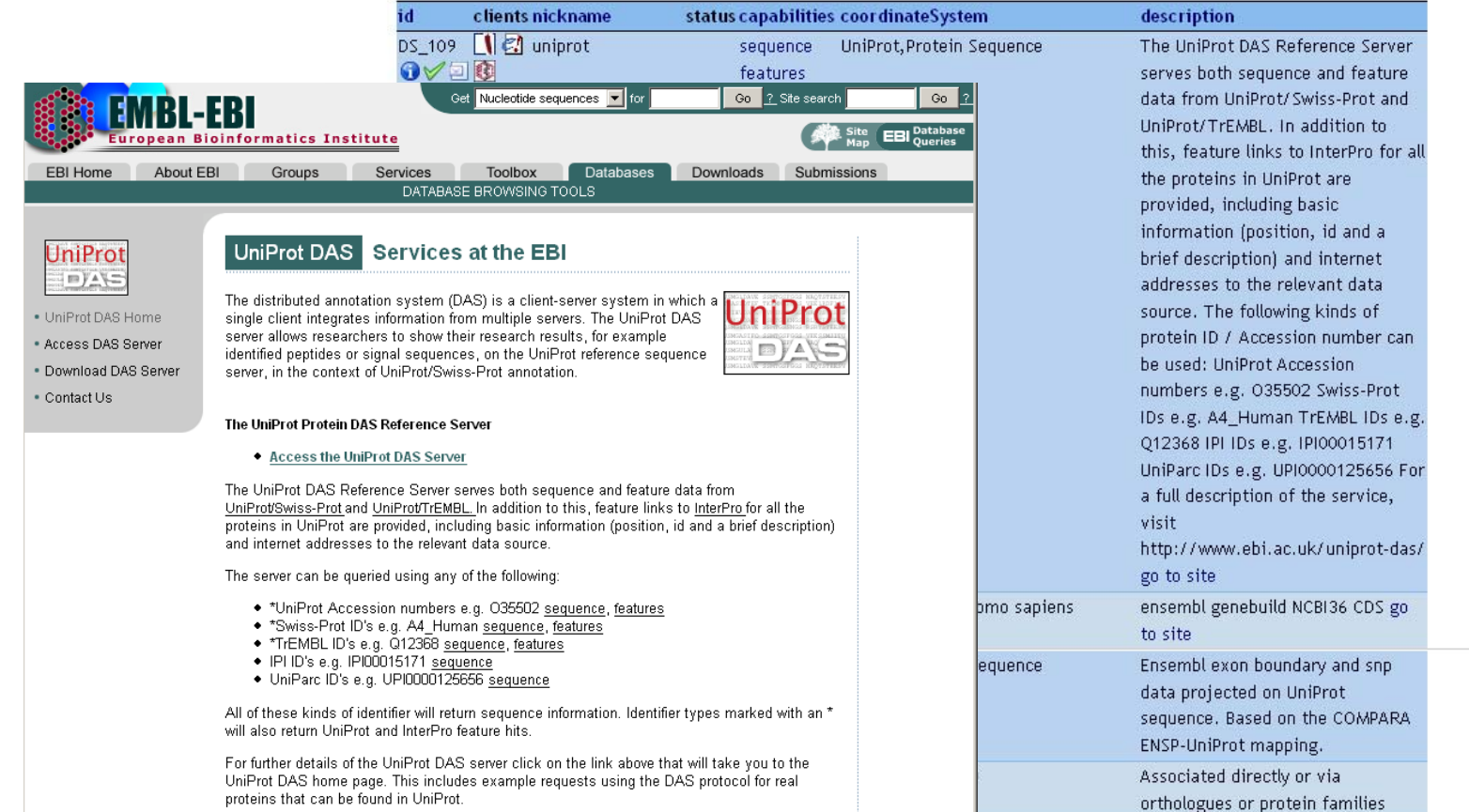

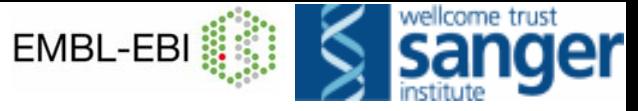

# *Pre! and Archive! sites*

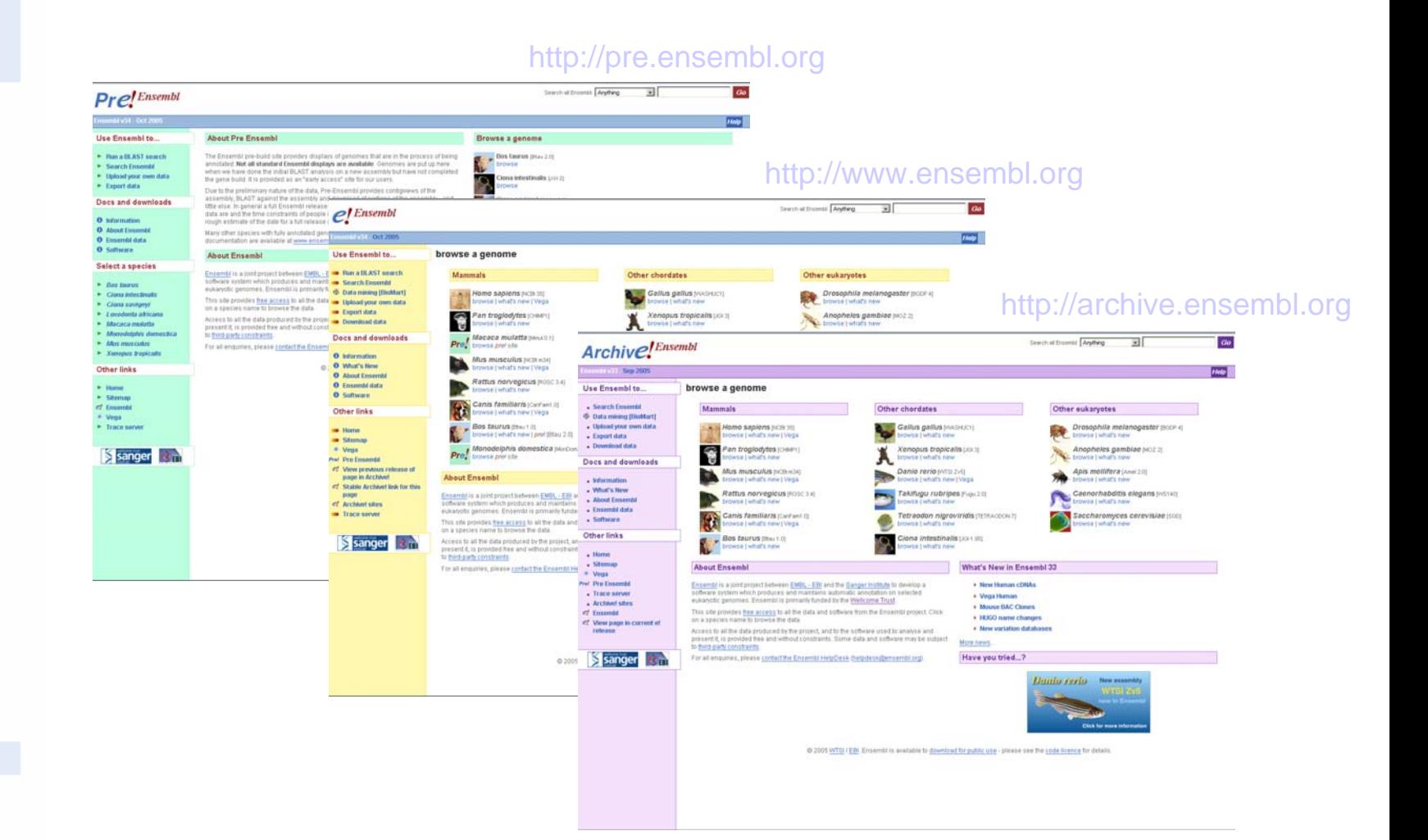

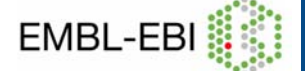

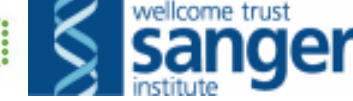

# **Open source open** *standards standards*

- • Object model
	- – **standard interface makes it easy for others to build custom applications on top of Ensembl data**
- •Open discussion of design (ensembl-dev@ebi.ac.uk)
- • Most major pharma and many academics represented on mailing list and code is being actively developed externally
- • Ensembl locally
	- **Both industry & academia**

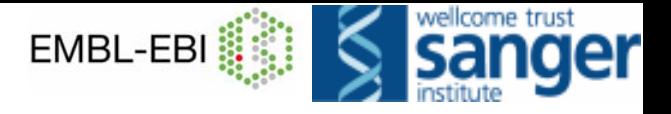

 $$ 

**Central Aspergillus<br>Data REpository** MANCHESTER 2  $\begin{array}{l} \gtrsim \text{ The Wellcome Trust} \\ \hline \text{Sanger Institute} \end{array}$ **DEB** CADE Asper **Cattle Public EST Contig Browser** Asper **About Cattle ContigBrowser Sigenae Species** genor seque Cattle Bostaurus The Cattle EST contig browser is an INRA project aimed to produce and maintain an Chicken Gallus gallus CADE automatic annotation of Cattle EST libraries  $\blacktriangleright$  Es Curre  $\text{GRAMENE}$  Genome\_browser Find anything T Search  $\blacktriangleright$  Fo Feedbac annotation of Cattle ANY 0 -111111-11  $\triangleright$  Ar Agenae Project's We Agena ESTs Project. Find in Genomes All न Search Inform Cul Browser Links browse a genome  $\triangleright$  At  $G\sigma$  $\blacktriangleright$  M Swith althought Alydeg эſ **NASC el AtEnsembl** Last Genomes Home  $\triangleright$  Si total number of ba Genomes Help total number of ser Switch Species **Class New** Refer number of Use Ensembl to. Arabidopsis genemes What's New in Atflecembl 35 Plea  $e$  mpowered The Analysis the Award (TARIS)  $J.E$ - Recall AVI search . Best Millis annotation replaces 1995 Constrationis Purismal over jwhat's new **B** Search Financial . CASUA and Affyrortis probes remapped to TARN geniere Chicocopy (Malana) ĸч Paratiel draptay of TAIRIS (inquires TIORIS) and MPS, annotations, and all other and the brack terms were stated . Protein, EST, and CDNA alignments spended Chrackstrasis that latel For al Sixbore such as inserts attoried at NASC. Attenetic propers and other alignment - Export data data **Bore news** The Analysis Hudson (MPS) Doct and downloads bese (what's new wing assembly and annotation with no other features. O hiterration **Ensembl Ent** O What's New **About Arabidopsis Ensembl** Have you tried...? O Hunt Fraunds Search for O Intendition PECIES IN THE Autobiogram Drainered is a genuine browser for the commonly studied plant mode **O** Soltant organism Andreopolythatene the curvent by NADC, the European Anatomyris abut **InsertWatch** Retrie Lening, which area holds the worldwide collection of Arabidity are know Clinical antiquetties **Report in company's** Other links **BATH DATE ARE Insertion's and works** ក **Systems and Automobile Manus About Ensembl** pay new trunds as they **Manuel** Enterty is a pretuneistantenic EMRL-EBI with a flarger method to revelop a sphears system which produces and mandams automatic ann installable generals dimensions prohabilitated by the Wellcome That **Aspergillus nidulans (FGSC A4) UK CROPKET** This alle provides the access to all the data and puttings from the Environment Chick. on a species name to browse the state. **UPDATED!** August 2006 **Sanger** 民口 Access to at the data produced by the project, and to the surfivale used to analyse and present 6, is provided free and without constraints. Same gate and cofferere may be salized to the funds and architects

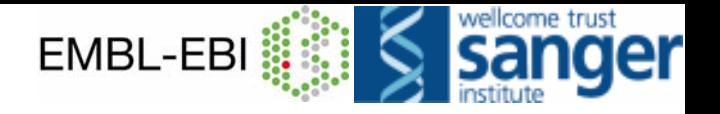

# *Making genomes useful Making genomes useful*

- • **Interpretation**
	- **Where are the interesting parts of the genome?**
	- –**What do they do?**
	- **Hart Committee How are they related to elements in other genomes?**
- • **Access**
	- **for bench biologists**
	- **for non-programming mid-scale groups**
	- **for good programming groups**

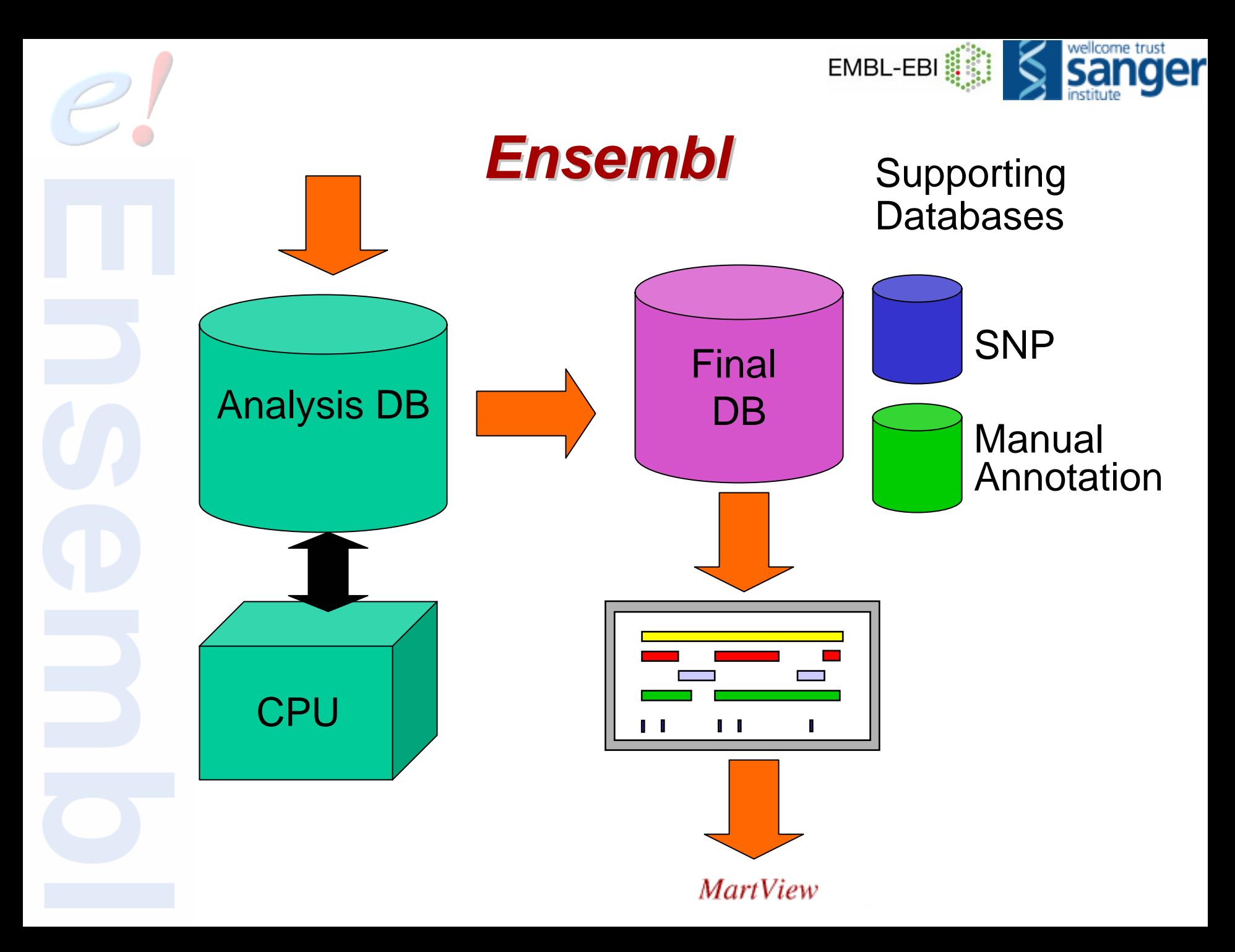

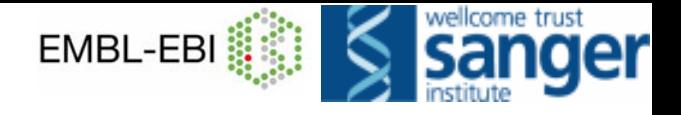

### *Genome browsing Genome browsing why present the whole genome? why present the whole genome?*

- •**Explore what is in a chromosome region**
- •**See features in and around a specific gene**
- •**Search & retrieve across the whole genome**
- •**Investigate genome organization**
- •**Compare to other genomes**

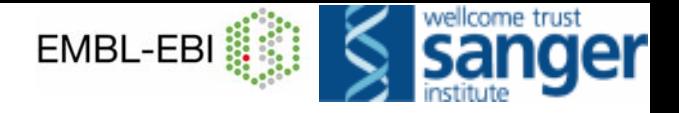

## *Basic Genome Annotation Basic Genome Annotation*

### •**Genes**

- **Genomic location**
- **Gene model structures**
	- Exons
	- Introns
	- UTRs
- **Transcript(s)**
	- Pseudogenes
	- Non-coding RNA
- **Protein(s)**
- $\sim$ **Links to other sources of information**

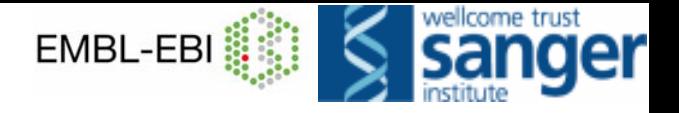

# *Advanced Genome Annotation Advanced Genome Annotation*

- •**Cytogenetic bands**
- • **Polymorphic markers**
	- **Sequence Tagged Sites (STS)**
- • **Genetic variation**
	- **Single Nucleotide Polymorphisms (SNPs)**
	- **Deletion-Insertion Polymorphisms (DIPs)**
	- **Short Tandem Repeats (STRs)**
- •**Repetitive sequences**
- •**Expressed Sequence Tags (ESTs)**
- •**cDNAs or mRNAs from related species**
- •**Regions of sequence homology**

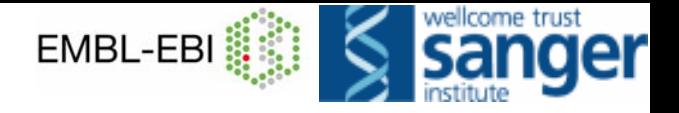

## *How to get started … … How to get started … …*

- **Species homepage**
- **Map View**
- **Text search**
- **BLAST**
- **SSAHA**

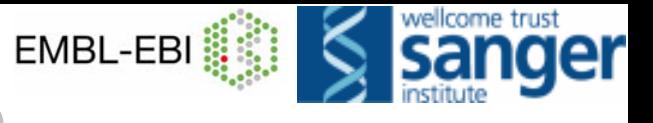

### **Homepage**

### $e^{f$ *Ensembl*

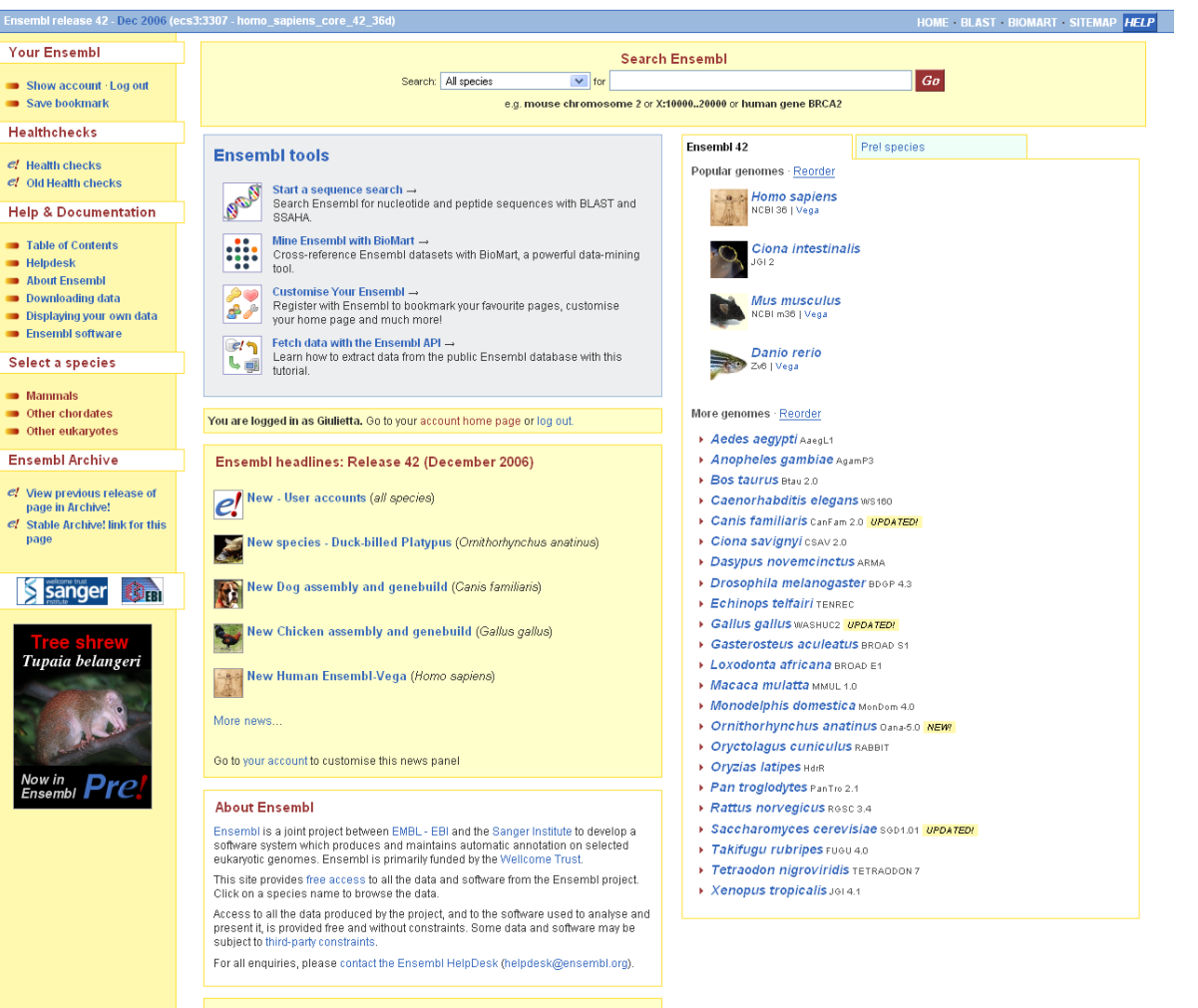

- **Other Ensembl websites** 
	- ▶ archive! past releases of Ensembl
	- ▶ VEGA Vertebrate Genome Annotation
	- EBI Genome Reviews database mainly archaea and bacteria.
	- $\blacktriangleright$  Trace server

Other sites using Ensembl software.

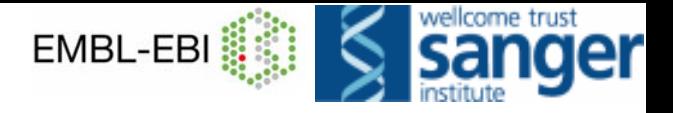

 $G\sigma$ 

 $\overline{\phantom{a}}$ 

Search e/Human: Anything

# *MapView MapView*

### $C$ <sup>Ensembl</sup> Human MapView

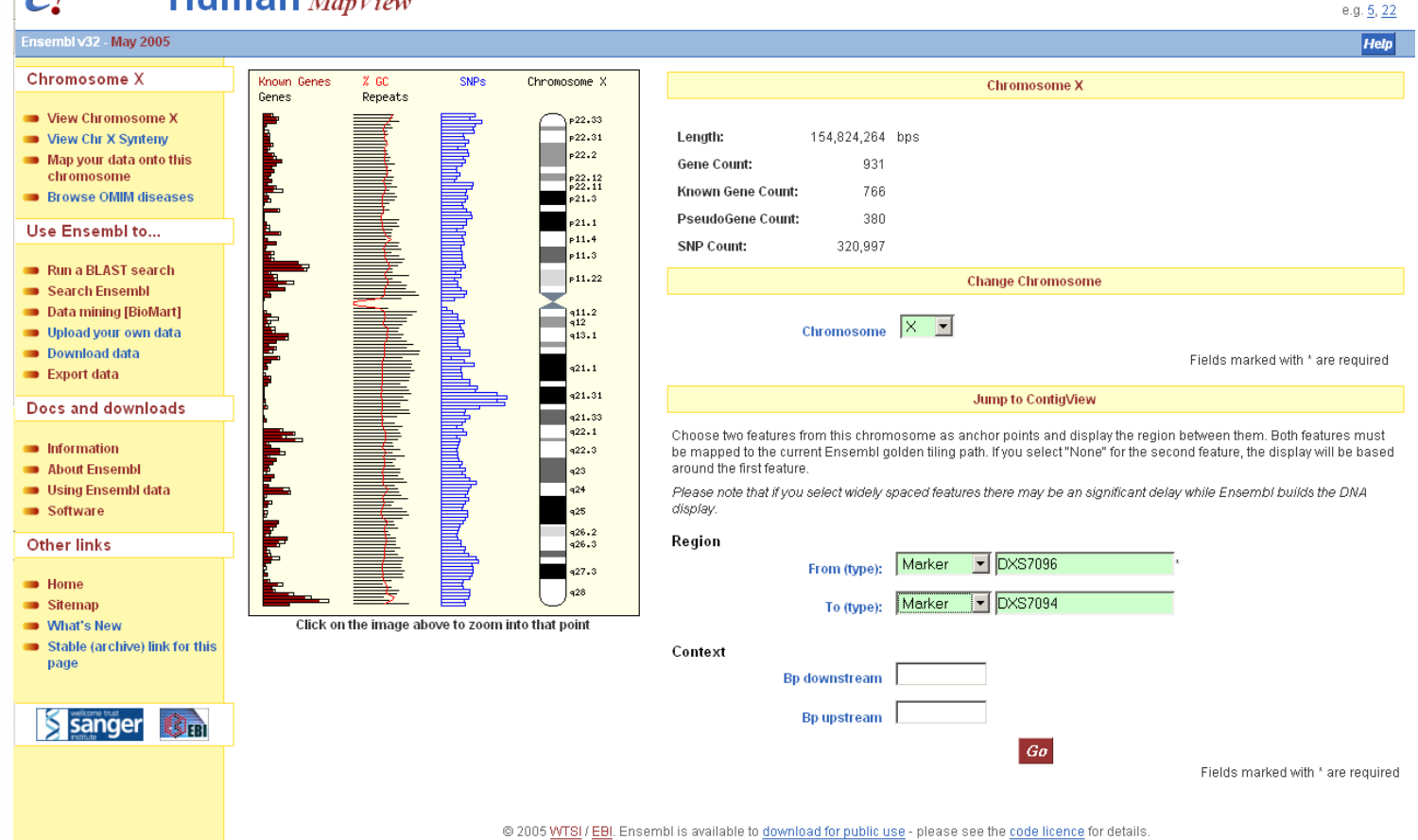

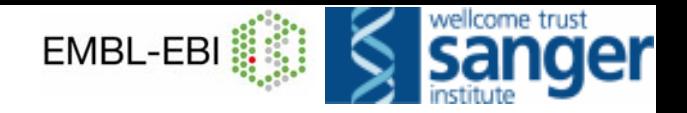

Alignment Locations vs. Karyotype (click arrow to hide)

# *BLAST and SSAHA BLAST and SSAHA*

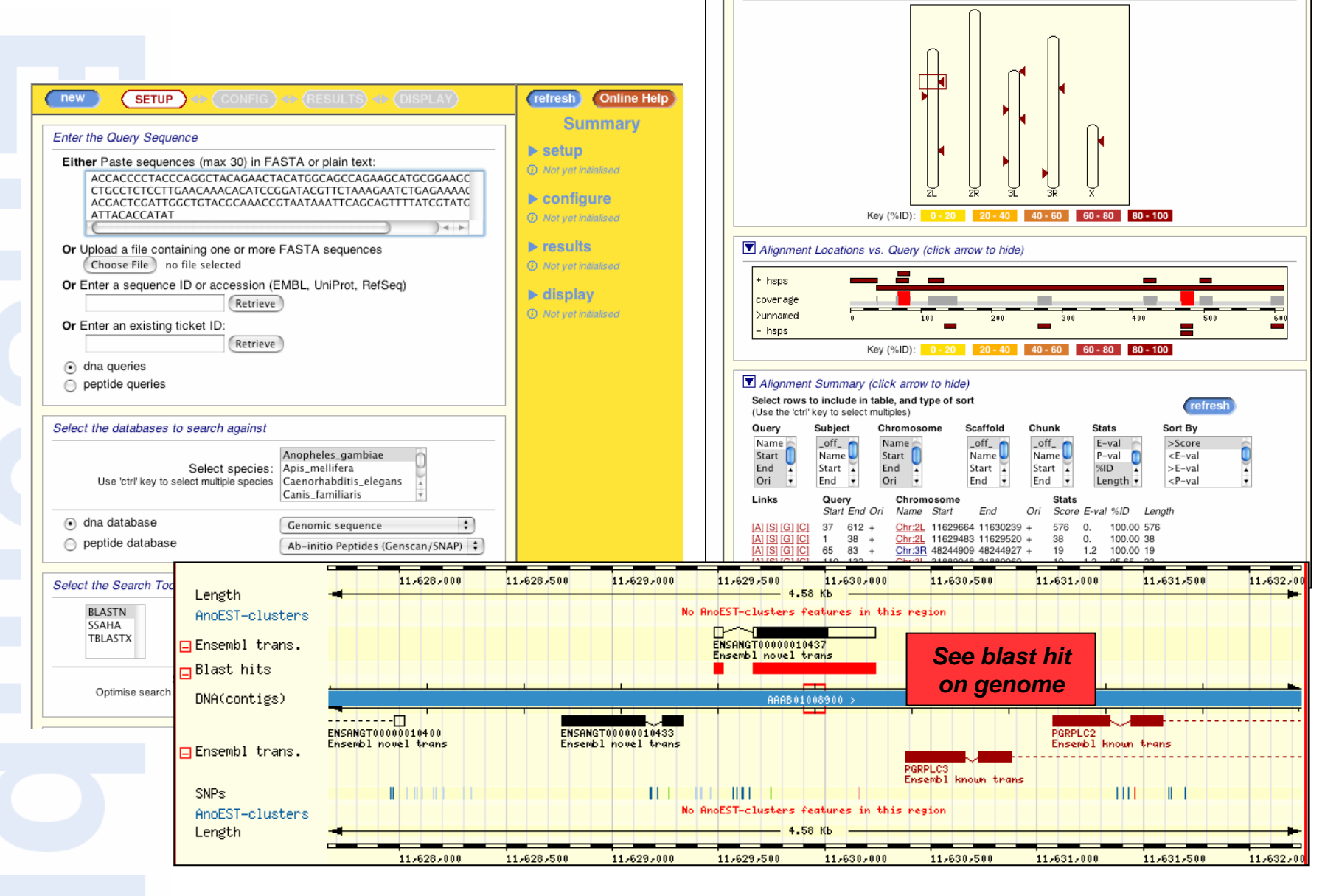

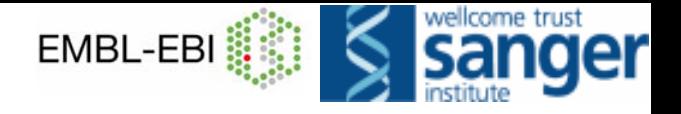

### *Regions, maps and markers Regions, maps and markers*

**ContigView**

**CytoView**

**SyntenyView**

**MultiContigView**

**MarkerView**

**SNPView**

**GeneSNPView**

#### Chromosome X 138.229.875 - 138.686.223

- View of Chromosome X
- Graphical view
- Graphical overview
- Export sequence as FASTA
- Export EMBL file
- **Export Gene info in region**
- **Export SNP** info in region
- **Export Vega info in region**
- View alongside ...
- View Syntenic regions ...
- View region in NCBI browser
- View region in UCSC browser

#### Use Ensembl to...

- Run a BLAST search
- Search Ensembl
- Data mining [BioMart]
- Dpload your own data
- Download data
- **Export data**

#### Docs and downloads

- **n** Information
- About Ensembl
- **B** Using Ensembl data
- Software

### **Other links**

- $\blacksquare$  Home
- Sitemap
- **What's New**
- Stable (archive) link for this page

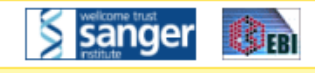

# **Ensembl ContigView**

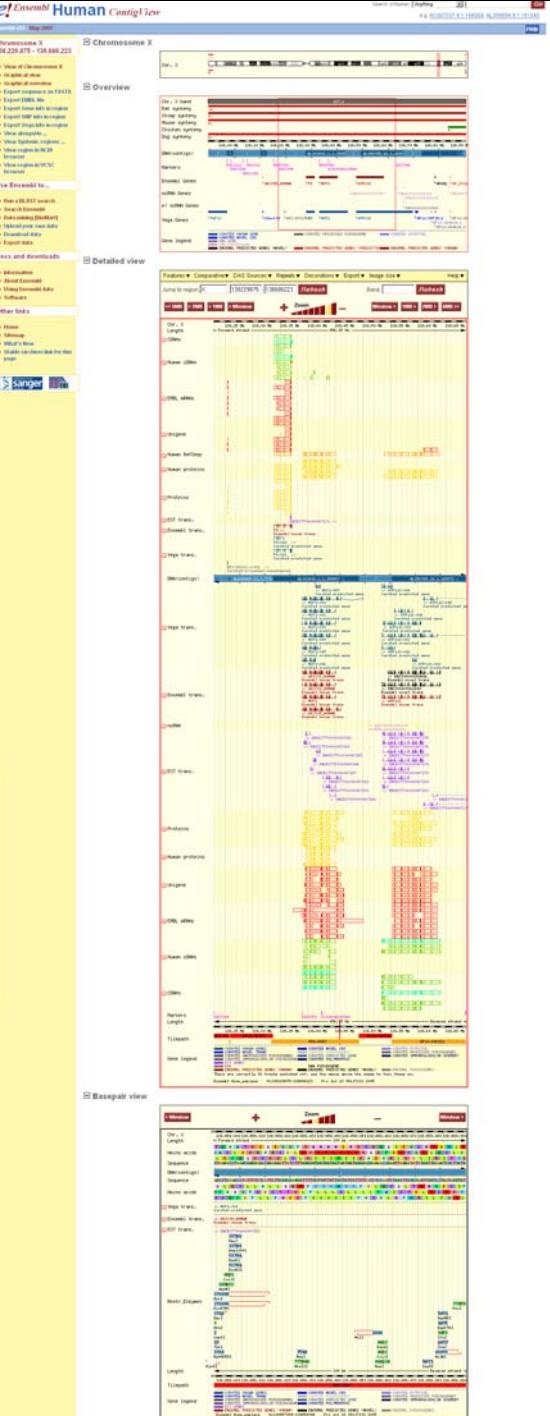

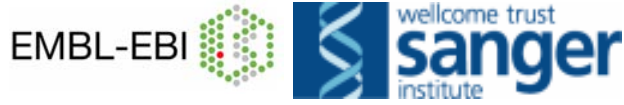

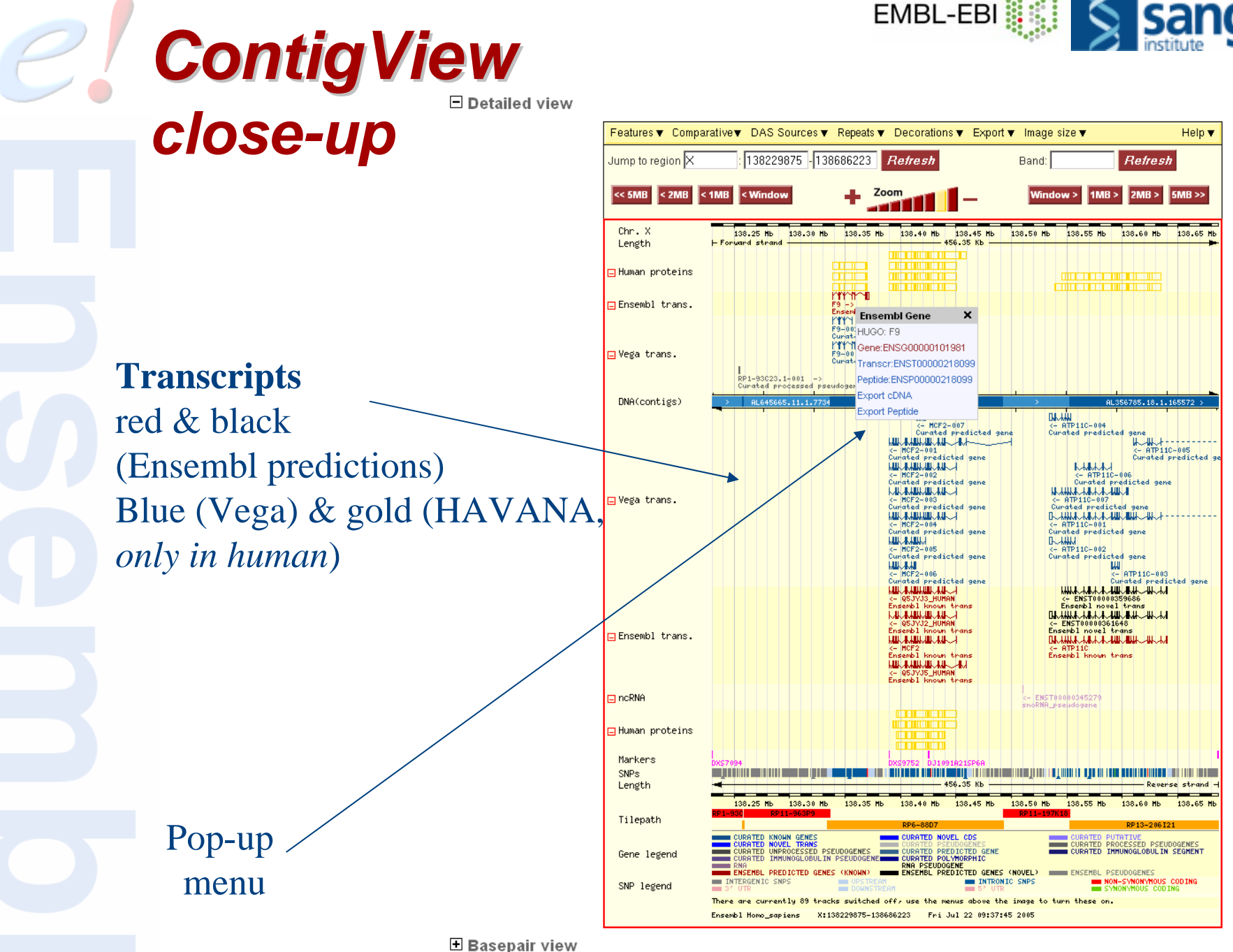

 $\overline{20}$  of 62

### EMBL-EBI **S** *ContigView ContigView - Navigation*

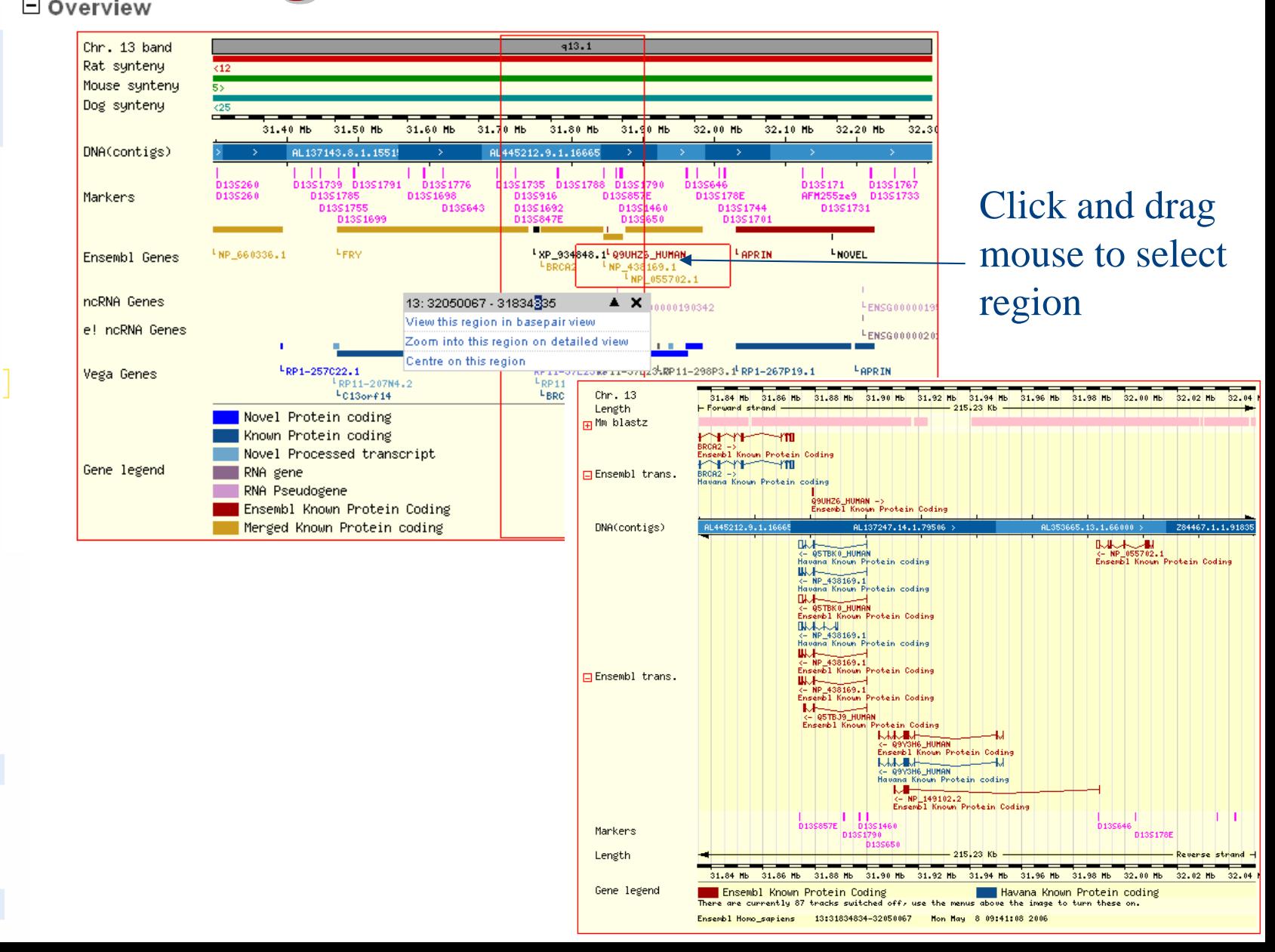

wellcome trust

□ Chromosome X

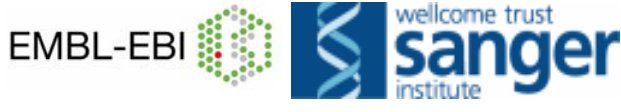

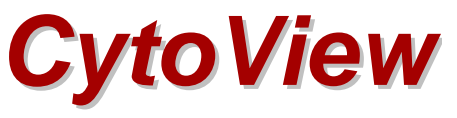

۳  $\Box$  $p22.2$  341 541  $p11.3$  $\blacktriangleright$  41413. 421.1 421. 422. 423 424  $\sqrt{272 \cdot 928}$  $-95$ Chr. X 눈

日 Detailed view

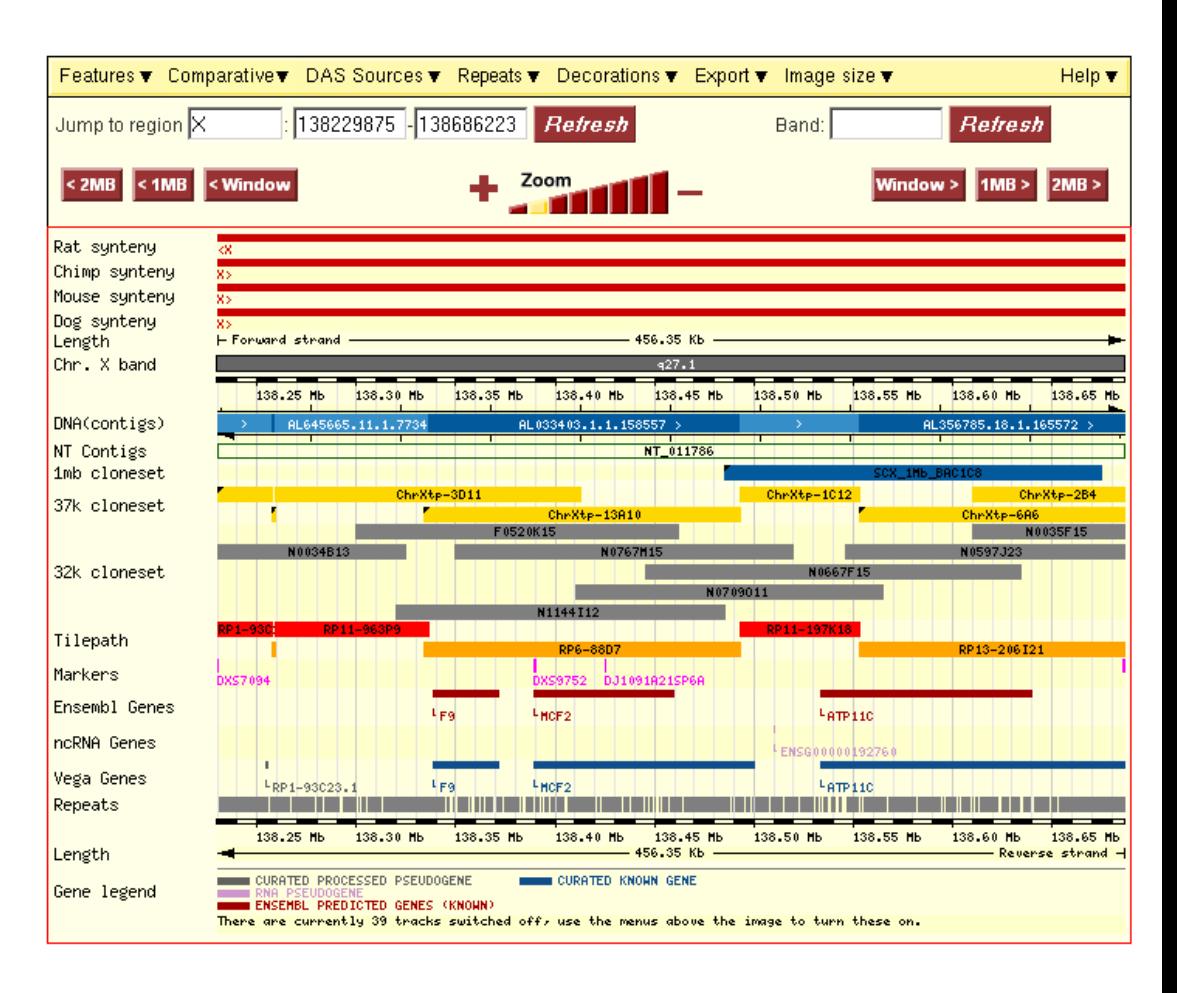

### $\Box$  Export data

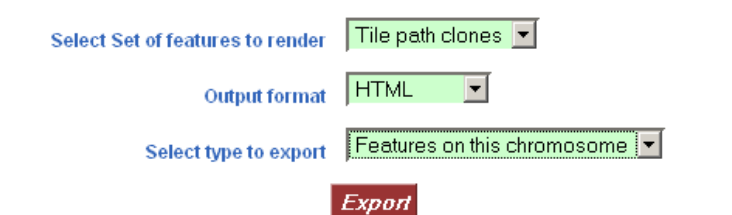

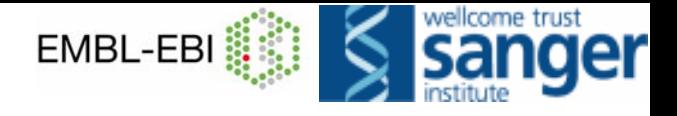

# *GeneSNP GeneSNPView*

### Variations in region of gene ENSG00000135744

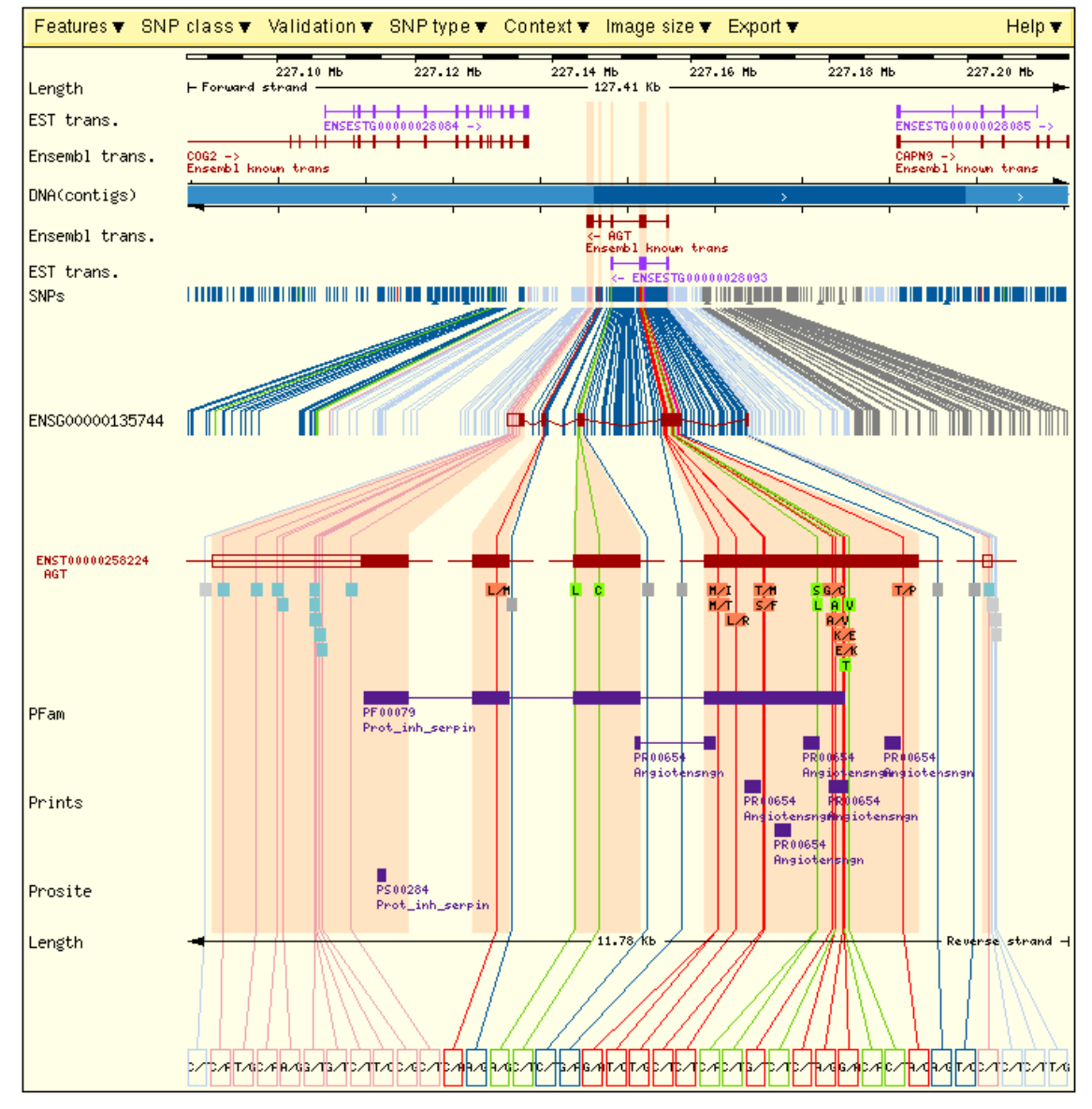

## **SNPView**

#### **SNP Report**

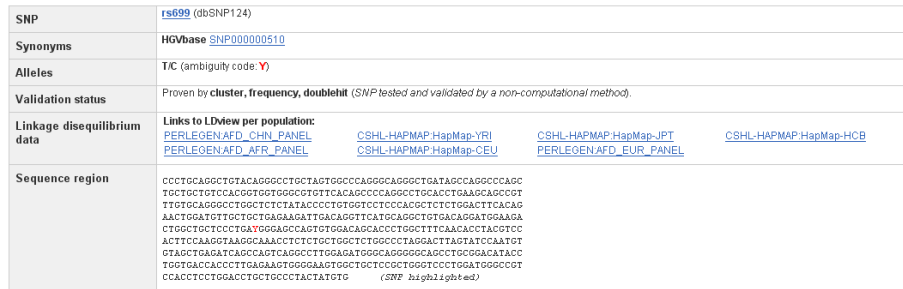

#### E Genotype frequencies per population

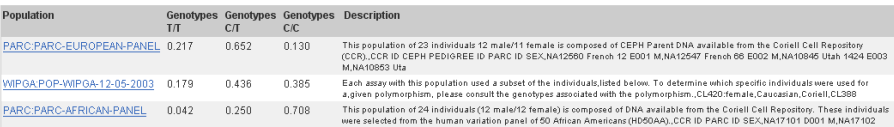

#### E Allele frequencies per population

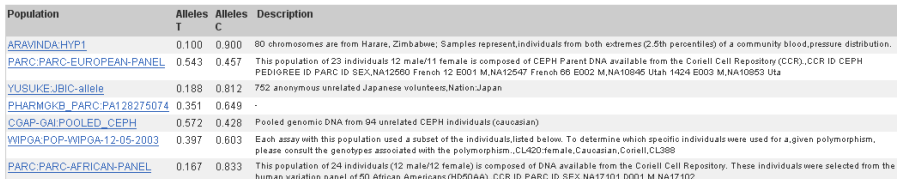

#### $\Box$  SNP rs699 is located in the following transcripts

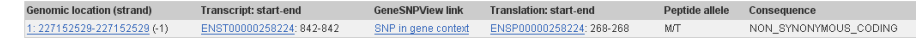

#### □ SNP Context - chromosome 1 227152529

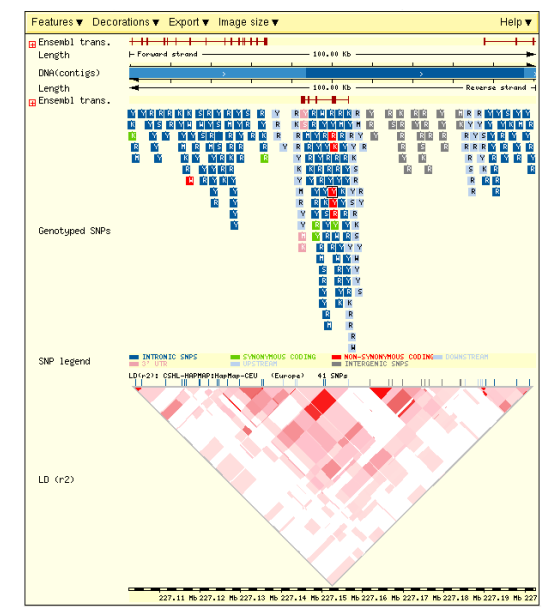

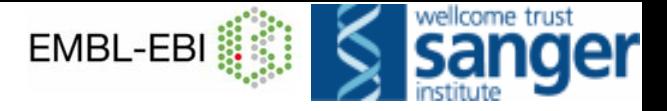

### *MarkerView MarkerView*

### **Chromosome Map Marker DXS9752**

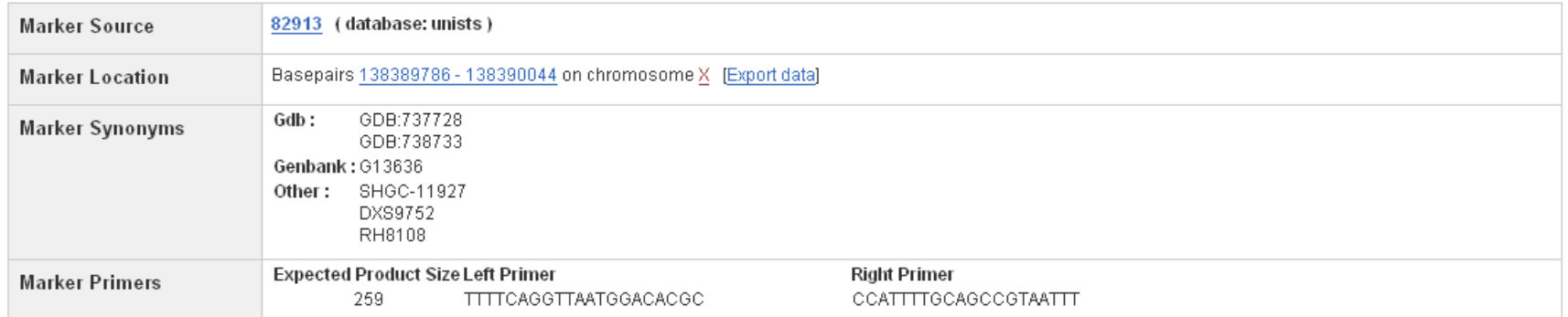

#### Marker DXS9752 map locations

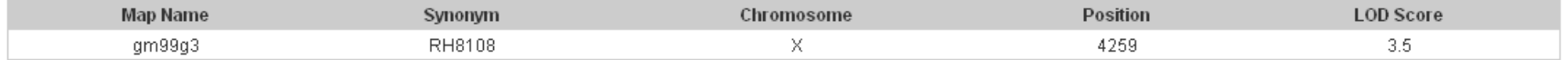

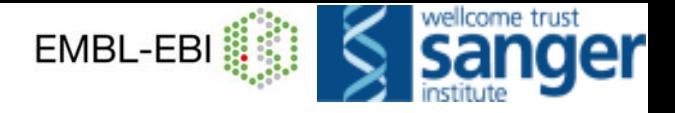

# *MultiContigView MultiContigView*

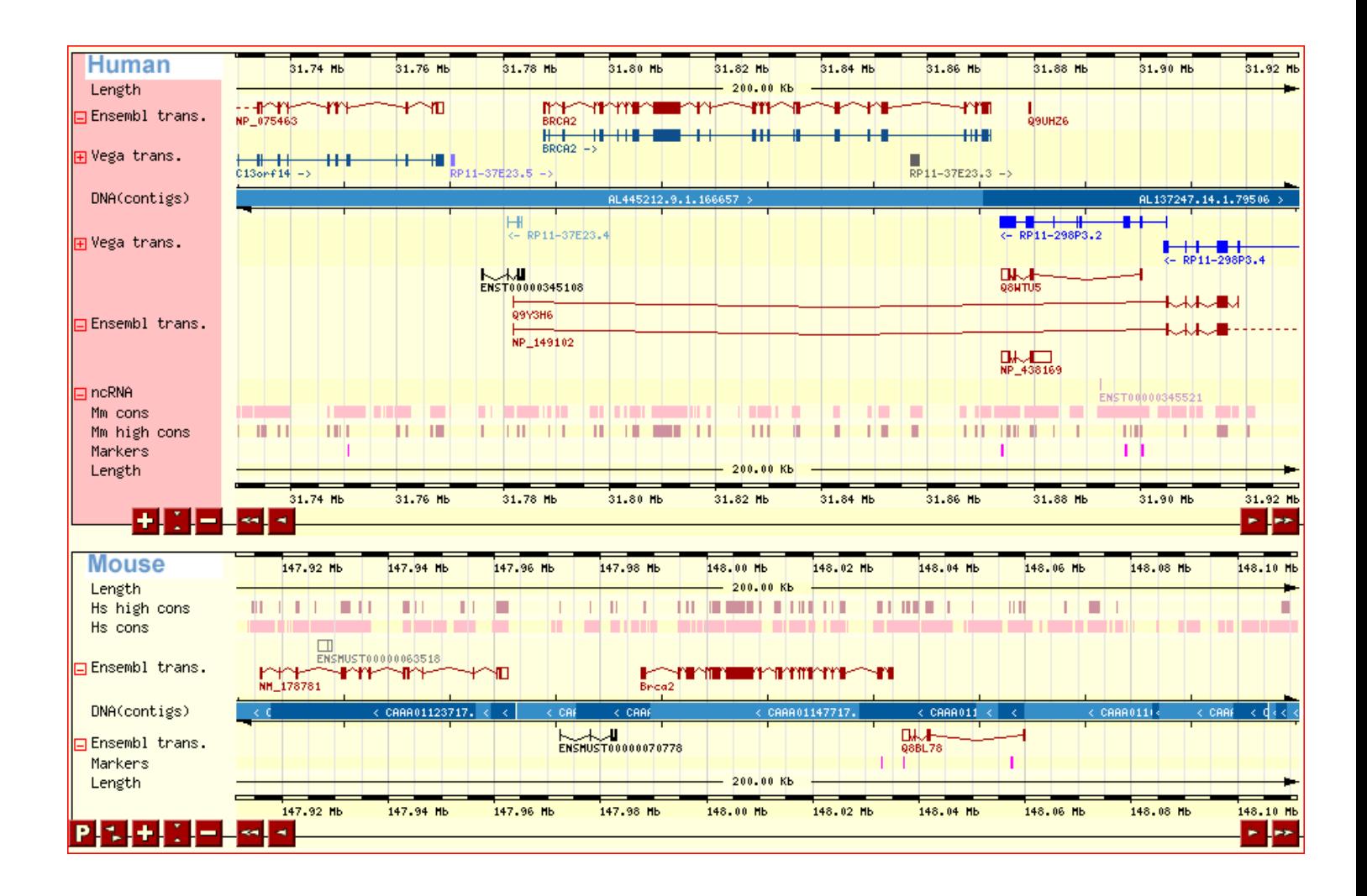

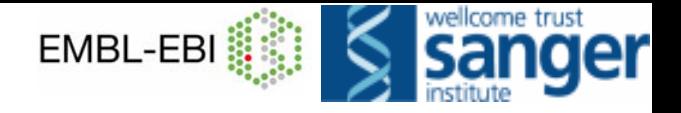

## *Genes & gene products Genes & gene products*

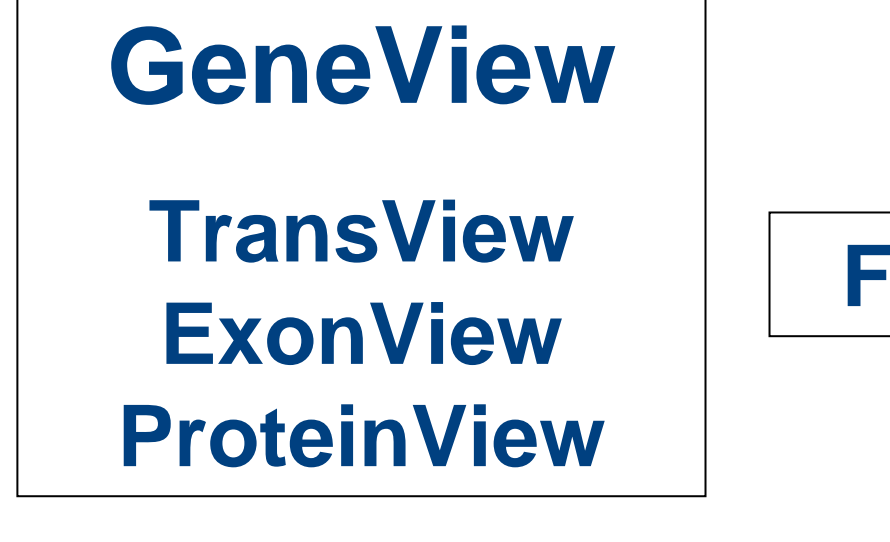

**FamilyView**

**GOView**

# **Ensembl**

### **GeneView**

*el Ensembl Human* GeneView

Enseml

 $\rightarrow$  Exp

 $\rightarrow$  Exc

 $\rightarrow$  Vie

 $10<sub>1</sub>$ 

**O** Exp **中国** 

 $\rightarrow$  Ru

 $\rightarrow$  100

Other

 $\Rightarrow$  Site

 $\sqrt{2}$ 

e.g. ENSG00000139618, BRCA2

 $G\sigma$ 

#### ENSG00000101981

- **Gene information**
- Gene splice site image
- Gene variation info.
- Genomic sequence
- **Export data**
- **Transcript information**
- **Exon information**
- Peptide information

#### Chromosome X 138.338.415 - 138.371.137

- View of Chromosome X
- Graphical view
- Graphical overview
- Export information about region
- Export sequence as FASTA
- Export EMBL file
- **Export Gene info in region**
- **Export SNP** info in region
- **Export Vega info in region**

#### Use Ensembl to...

- Run a BLAST search
- Search Ensembl
- **E** Data mining [BioMart]
- Upload your own data
- Download data
- **Export data**

#### Docs and downloads

- Information
- **What's New**
- About Ensembl
- **State Second** Using Ensembleata
- Software

#### **Other links**

- $\blacksquare$  Home
- Sitemap
- Archive! sites
- \* Vega
- **Trace server**
- Stable (archive) link for this page

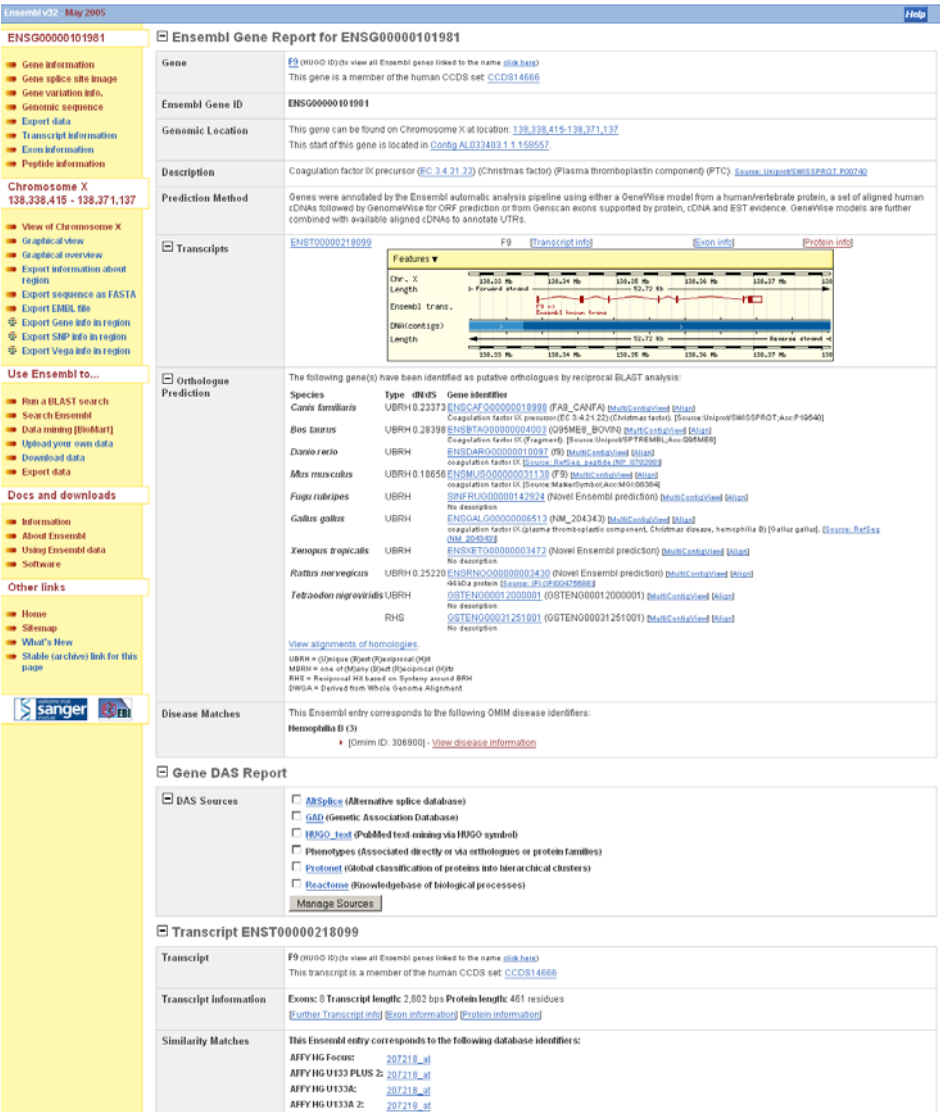

AFFY HG U95Av2:

AFFYU133 X3P:

CCDS:

EMBL:

EntrezGene

HUGO:

Pt: MM:

PD<sub>B</sub>

Protein ID:

35556\_at

 $2158$ 

g10518507\_3p\_st

S66752 [align] S68634 [align]

P100296176.2 [Target Nid: 100; Query Nid: 100]

Search GeneCards for F9

134510134540306900

**1CFH1CFI 1EDM1NA** 

1MGX1REN

AF536327 [align] AL033403 [align] AY226143 [align] AY269424 [align] M1306126 (align 100136 (align 100252 (align 1002640 (align)<br>1002040 (align 100264 (align 100252 (align 1002640 (align)<br>1002040 (align 100264 (align 1002652 (align) 1002653 (align)<br>1002402 (align 100264 (align 100265 (align

AAA51981.1 [align] AAA52023.1 [align] AAA52456.1 [align] AAA52763.1 [align]

CCDS14666.1

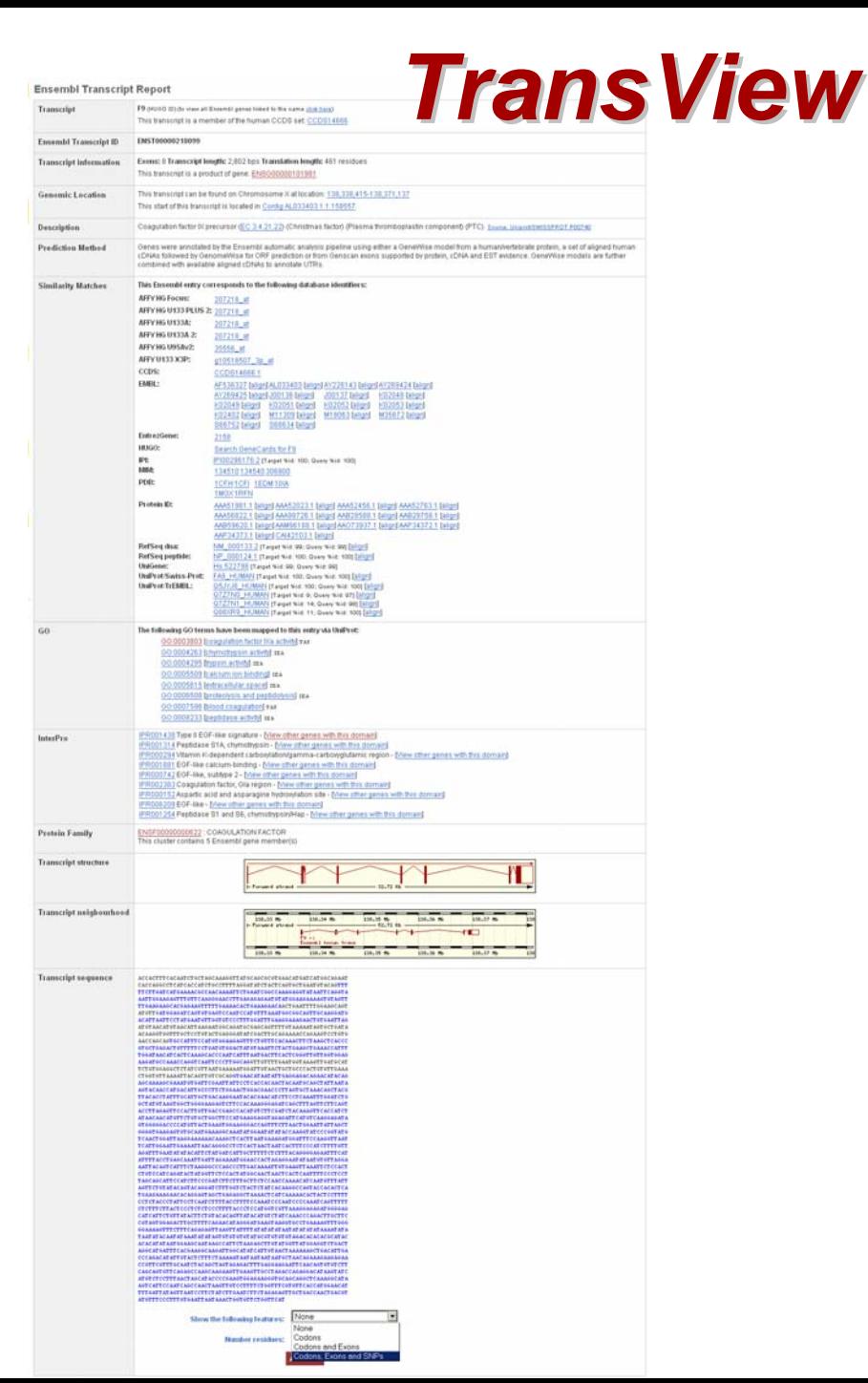

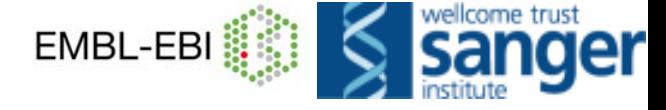

### *ExonView ExonView*

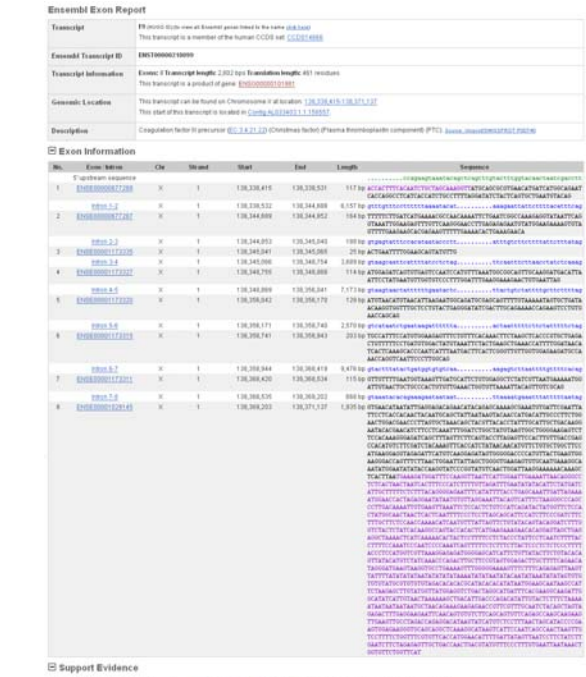

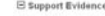

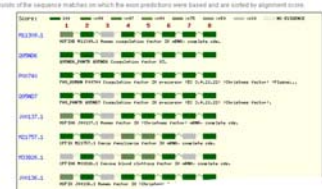

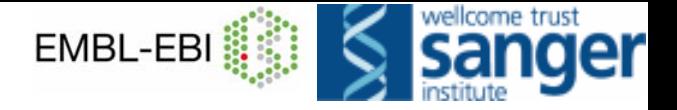

### *Protein Protein View*

#### **Ensembl Protein Report**

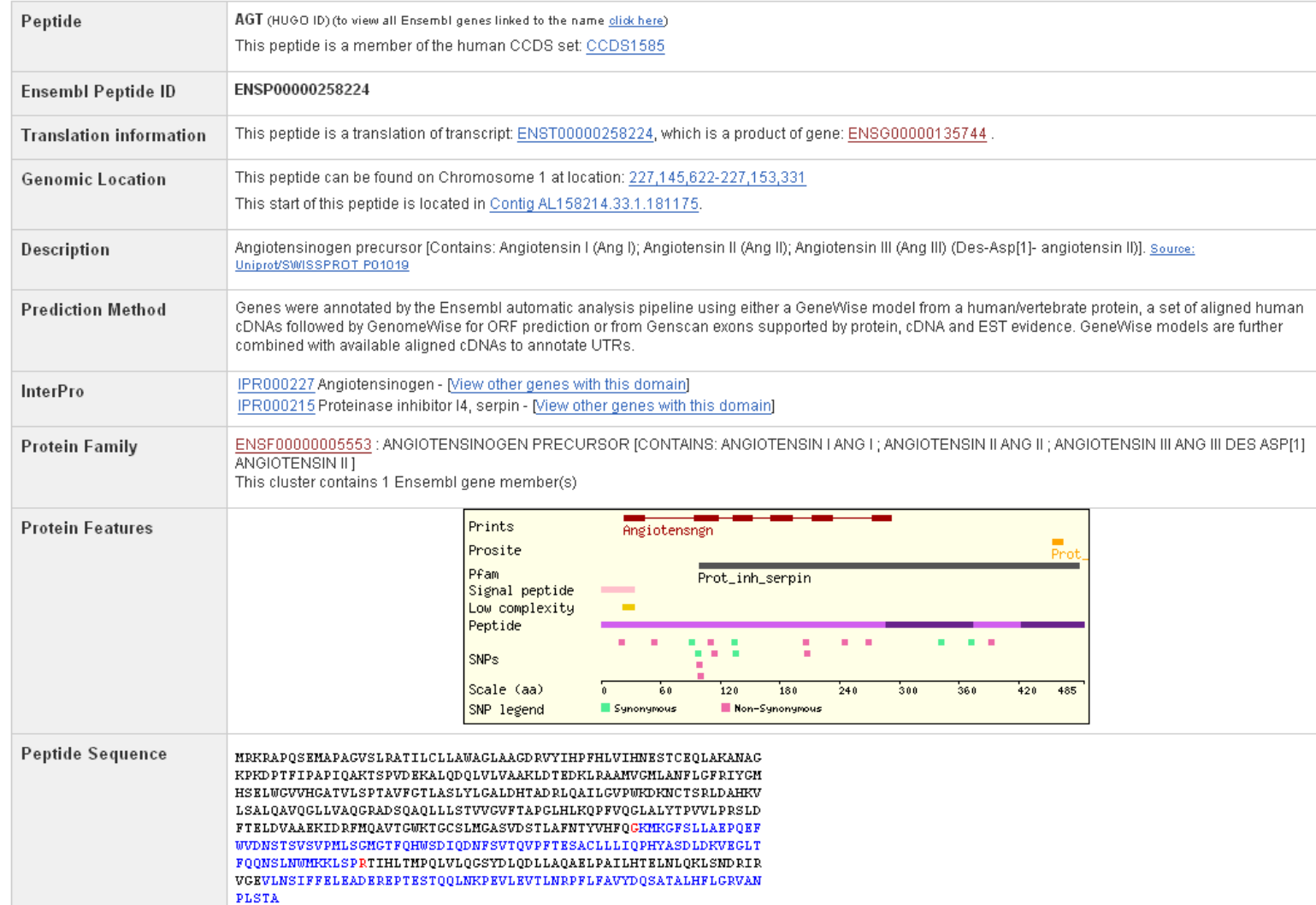

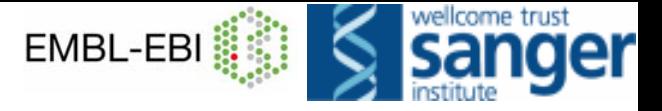

## *Family View*

Jalview alignment editor

ENSP00000217386/1-200

SINFRUP00000162669/1-200--------

Quality/1-200

 $\vert \cdot \vert$ done Java Applet Window

File Edit Font View Colour Calculate Alian Help  $\overline{10}$ 

ENSMUSP00000028764/1-200 ------ MACPSLA-CCLLCLLALT

ENSMUSP00000035551/1-200--MLARMLNTTLS-ACFLSLLAFS ENSP00000217172/1-200 ------ MPDTMLP-ACTLGLLAP

ENSRNOPO0000028833/1-200--MLAMMLNTTLS-ACFLSLLAL

ENSDARP00000016716/1-200 ------NSDSLLS-WOVLRWLTLFTLWSACYIQNWE<br>ENSDARP00000018354/1-200 ------NSGGLLSAAALLCLLSWC---SACYISNCE

 $20$ 

MAGP SLA-CCLL GLLALT

 $\sim$ 

**SACVISMODIA** 

SACVIGNCEL **ACYFO** 

**ACVERNICER** 

**ACVIONCET** 

**SACYIQNCPLG** 

-<br>SACYFONCPRG

Encombi Family ENCE00000000407

ENSG00000180071 ANKRD18A Chromosom 0:00.53m

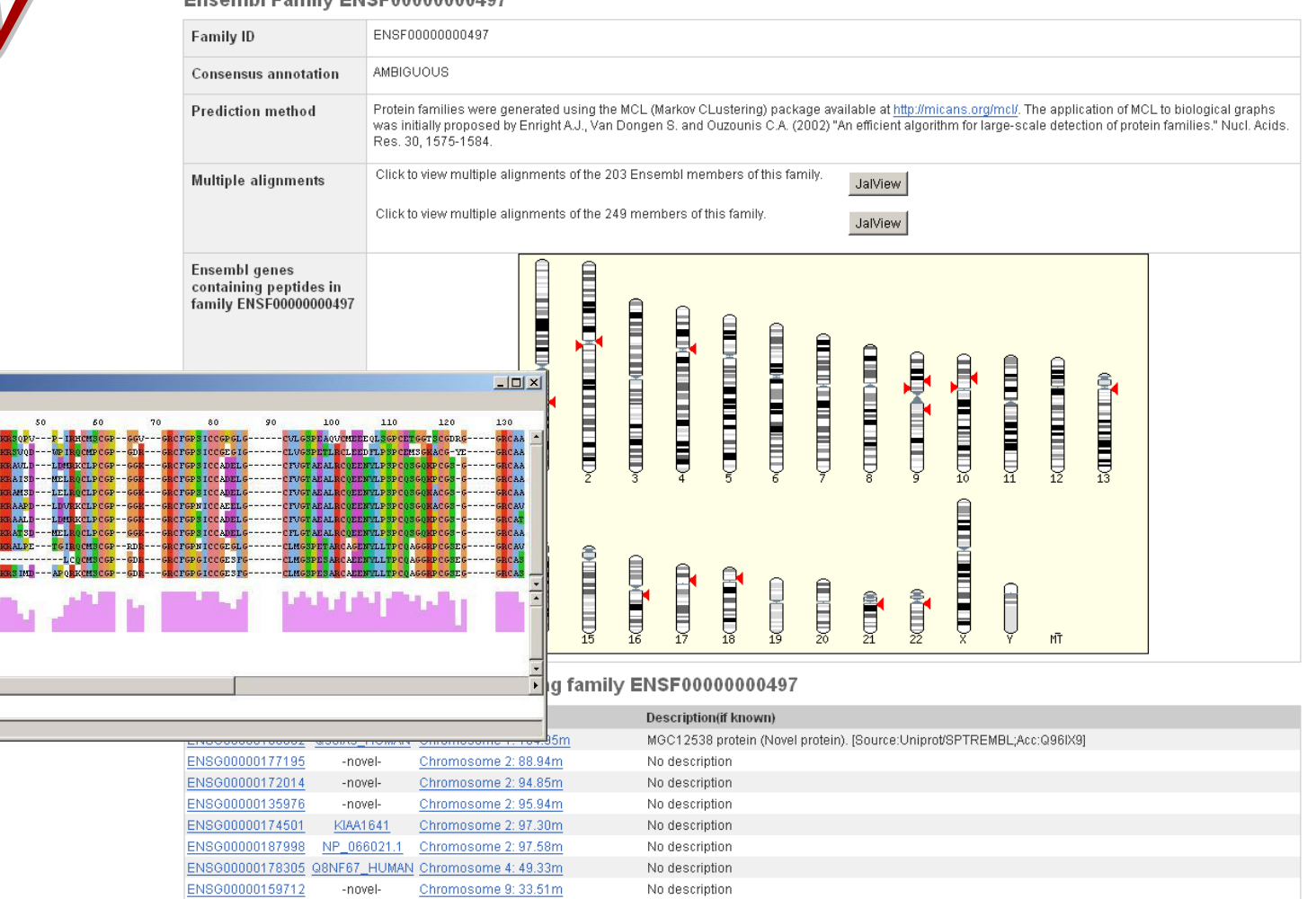

Ankyrin repeat domain protein 18A. [Source:Uniprot/SWISSPROT;Acc:Q8IVF61

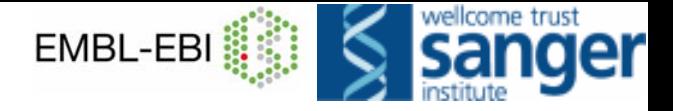

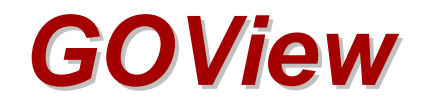

### **Ensembl GO Search**

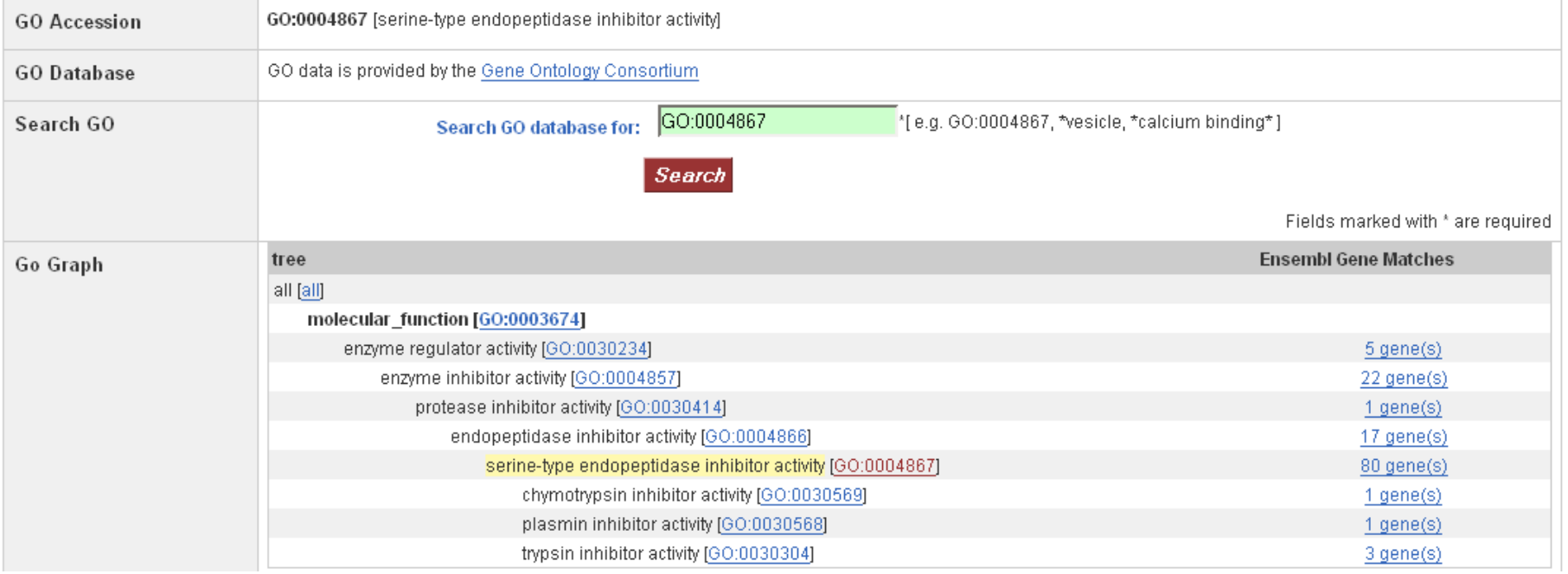

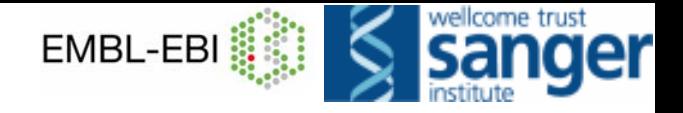

### *Data retrieval Data retrieval*

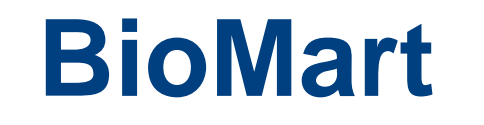

**Export View**

### **Data sets on ftp site**

**MySQL queries of databases**

**Perl API access to databases**

### $el^{Ensembl}$ Human  $ExportView$

Search e/Human: Anything

e.g. AL390997.10.1.112328, RH9632, ENSG00000139618

 $\vert \cdot \vert$ 

#### Ensembl v32 - May 2005 **ExportView Chromosome X Results** 138.333.415 - 138.376.137 >X dna: chromosome chromosome: NCBI35:X: 138333415: 13837613  $\lambda$ ct ggc aaatt ggat aaagagt caagac coat cagt gt got gt att caggaaact cat c $\alpha$ CACATGCAGAGACACACATAGGCTCAAAATAAAGGGATGGAGGAAGATCTACCAAGCAA **View of Chromosome X** TGGAAAACAAAAAGGCAGGGTTTGCAATCCTAGTCTCTGATAAAACAGACTTTAAACCAA **Graphical view** CAAAGAT CAAAAGAGACAAAGAAGGCCATT ACAT AAT GGT AAAGGGAT CAATT CAACAA AAGAGCTAACTATCCTAAATATATATGCACCCAATACAGGAGCACCCAGATTCATAAAG **Graphical overview** AAGTCCTTAGAGACCTACAAAGAGACTTAGACTCCCACACAATAATAATGGGAGACTTT acaccatact gt caacatt agacagat caacgagacagaaagtt aacaaggat at ccag **Export information about** AATTGAACTCAGTTCTGCACCAAGCGGACCTAATAGACATCTACAGAACTCTCCACCCC region AATCAACAGAATATACATTCTTCTCAGCACTACACCACACCTATTCCAAAATTGATCAC Export sequence as FASTA T AGTT GAAAGT AAAGC ACT CCT CAGC AAAT GT AAAAG AAC AG AAATT AT AAC AAACT AT ( Export EMBL file CGACTACATGGAAACTGAACAACCTGCTCCTGAATGACTACTGGGTACATAACGAAATG 866CA6AAATAAA6AT6TTCTTT6AAACCAACAA6AACAAA6AC<u>6CAACATACCA6AAT</u>6 - Export Gene info in region **Select region/feature to Export** TCT666ACACATTCAAA6CA6T6T6TA6A666AAATTTATA6CACTAAAT6CCCACAA6 **Export SNP** info in region GAAAGCAGGACGGATCTAAAATGGATACCCTAACATCACAATTAAAAGAACTAGAGAAG Choose one or two features from the same chromosome as anchor points and dispinite Export Vega info in region AAGAGCAAACACATTCAAAAGCTAGCAGAAGGCAAGAAATAACTAAGATCAGAGCAGAA select "None" for the second feature, the display will be based around the first featur TGAAGGAAATAGAGACACAAAAAACCTTTCAAAAAATCAATGAACCCAGGAGCTGGTTTT View alongside ... Please note that there is an upper limit of 5Mb that we will export AGAATCAAATAGATGCAATAAAAAATGATAAAGGGGATATCACCACCGATCCCGCAGAA View Syntenic regions ... TACAAACTACCATCAGAGAATACTATAAACACCTCTATACAAATAAACTAGAAAACCTA ■ View region in NCBI AAGAAATGGATAAATTCCTCGACACATACACCCTCCCAAGACTAAACCAGGAAGAAGTT Region aat ct ct gaat agac caat aac aggag ct gaaat t gagg caat aat t aat ag ct t act ga browser CCAAAAAAACTCCAGGACCAGATGGATTCACAGCCAAATTCTACCAGAGGTACAAGGAG Chromosome name/fragment View region in UCSC browser act cattrit at 6a66cca6car cat cct 6at accaaa6cct 66ca6a6acacaacaaaa Base pair 7 From (type): AAGAGAATTTTAGACCAATATCCCTGATGAACATCAATGCAAAAATCCTCAATAAAATAG TGGCAAACCAAATCCAGCAGCACATCAAAAAGCTTGTCCACCATAATCAAGTGGGCTTCA Use Ensembl to... T CCCT GGGAT GCAAGGCT GGTT CAACAT AT GCAAAT CAAT AAAT GT AAT CCAGCAT AT AT Base pair 7 To (type): acagaaccaaagacaaaaaccacatgattacctcaatagatgcagaaaaggcctttgac aaatt caacaacctt cat gct aaaaact ct caat aaatt aggt at t gat gggat gt at c Run a BLAST search CAAAAT CATAAGAGCTAT CTATGACAAAC CCACAGCCAAT AT CATACTGAAT GGGCAAG ACTGGAAGCATTCCCTTTGAAAACTGGCACAAGACAGGGATGCCCTCTCTCACCACTCCT Context Search Ensembl Data mining [BioMart] TATT CAATT AGGAAAAGAGGAAGT CAAATT GT CCCT GTTT GCAGAT GACAT GATT GT AT 3 **Bp downstream** TCTAGAAAACCCCATTGTCTCATTCCAAAATCTCCTTAAGCTGATAGGCAACTTCAGCA Upload your own data AGT CT C AGGAT AC AAAAT CAAT GT GC AAAAAT C AC AGGC AT T CT T AT AC AC C AAT AGC A( ACAAACAGACAGCCAAATCATGAGTGAACTCCCATTCACAATTGCTTCAAAGAGAATAA Download data **Bp upstream** ATACCTAGGAATCCTACTTACAAGGGATGTGAAGGACCTCTTCAAGGAGAACTACAAAC **Export data** ACT GCT CAAT GAAAT AAAAGAGGAT ACAAACAAAT GGAAGAACATT ACAT GCT CAT GGGT sggaagaat caat at cat gaaaat ggccat act gcccaaggt aat tt at agat t caat gi **Output format** CAT CCCCAT CAAGCT ACCAAT GACT TT CTT CACAGAAT TGGAAAAAACT ACT TT AAAGT 1 Docs and downloads CATATGGAACCAAAAAAGGAGCCCGCATCGCCAAGTCAATCCTAAGCCAAAAGAACAAAG FASTA format text file **Output Format** TGGAGGCATCATGCTACCTGACTTCAAACTATACTACAAGGCTACAGTAACCAAAACAG **FASTA File** • Information AATGCCACATATCTACAACTATCTGATCTTTGAAAAACCTGACAAAAACAAGAAATGGG FASTA format text f **About Ensembl** AAGGATT CCCT ATTT AAT AAAT GGT GCT GGGAAAACT GGCT AGCC AT AT GT AGAAAGCT **Feature List B** Using Ensembl data CSV (Comma Sepa CAATGTTAGACCTAAAACCATAAAAACCCTAGAAGAAAACCTAGGCAATACCATTCAGG CATAGGCATGGGCAAGGACTTCATGTCTAAAACACCAAAAGCAATGGCAACAAAAGCCA **GFF** format Software @ 2005 WTSI / B aatt Gacaaat GGGat Caaat Gaaact aaagagct t ct GCacagcaaaggaaact accat Tab separated valu CAGAGTGAACAGGCAACCTAAAGAATGGGAGAAAAATTTTGCAATCTACTCATCTGTCCA **Other links** Flat File **EMBL** | CCCAT CAACAAGT GGGT GAAGGAT AT GAACAGACACT T CT CAAAAGAAGACATT T AT GC GCCAACAGACACATGAAAAAATGCTCAGCATCACCGGCCATCAGAGAAATGCAAATCAA GenBank  $\blacksquare$  Home ACCACAATGAGATACCATCTCACACAAGTTAGAATGGCGATCATCAAAAACTCAGGAAG PIP (%age identity) Sitemap AACAGGT GCT GGAGAGGAT GT GGAGAAAT AGGAACACTTT GACACT GTT GGT GGGACT GT Pipmaker / zPicture AAACTAGTTCAACCATTGTGGAAGTCAGTGTGGCGATTCCTCAGGGATCTAGACCTAGA **What's New** ATACCATCTGACCCAGCCATCCCATTATTGGGTATATACCCAAAGTATTATAAATCATG Vista Format T GCT AT A A AGACACACACACAC GT AT GTTT ATT GC GGC ACTTTT CACAAT AGC AAT GAC Stable (archive) link for this TGGAACCAACCCAAATGTCCAACAATGATAGACTGGATTAAGAAAATGTGGCACATATA page ACCATGGAATACTAGGCAGCCATAAAAAGAAAATGAGTTCATGTCCTTTGTAGGGACATG GATGAAGCTAGAAACCATCATTCTCAGCAAACTATCGCAAGGACAAAAAACCAAACACC ATGTTCTCACTCATAGGTGGGAACTGAACAATGAGAACACTTGGACACAGGAAGGGGA ATACCTAATGCTAAATGACGAGTTAATGGGTACAGCACACCAACATGGCACATGTATACA T AT GT AAC AAACCT GCT C GT T GT GC AC AT GT ACCCT AAAACTT AAAGT AT AAT AAAA aaaagat catt ctaaaatt tatacaag cocttagaacag ttaaaaf at cttaccaaaag aagaat aaagtt ggaggaat cact crect aat at aaagt ctt act ac at agct ac agt a <mark>att at gac agt gtt at att ggc agagggat aaat ac at caat ggc <mark>ac aaagaat agat</mark> ag</mark> AGAAACTGGAAGTAGACCCAAAACAATATGGTTAACTGACTTACGAAAAAATTTCAGAAG

 $G\sigma$ 

**Help** 

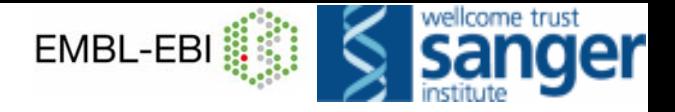

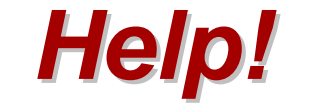

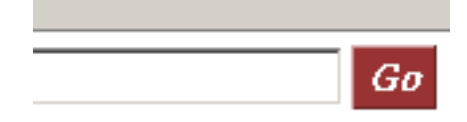

**Help** 

- **context sensitive help pages - click** Help
- • **access other documentation via generic home page**
- **email the helpdesk**

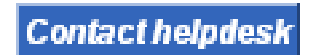

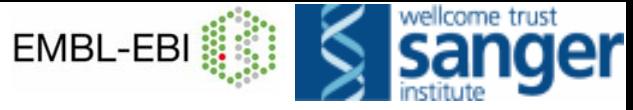

### *Ensembl Team Ensembl Team*

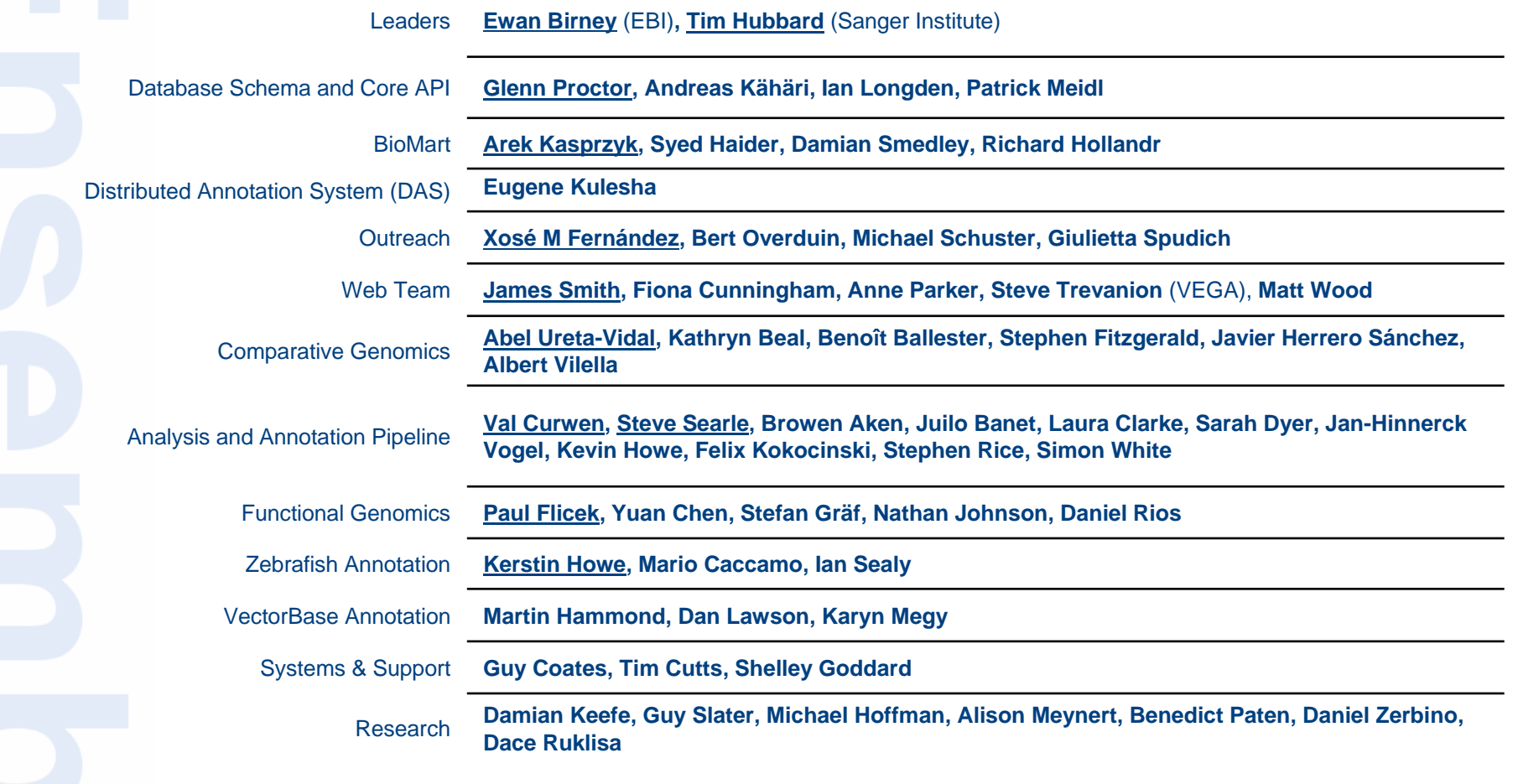